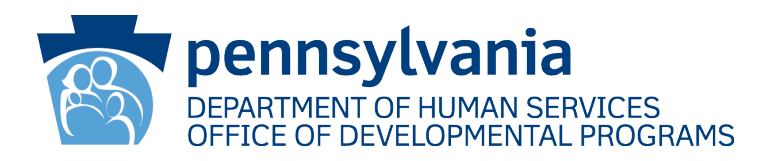

# **INSTRUCTIONS – ICF/ID Cost Reports Form ID-46**

**Financial and Statistical Report and Budget for the Non-State Intermediate Care Facilities for the Intellectually Disabled and Other Related Conditions**

**Fiscal Year 2021–2022**

# **Table of Contents**

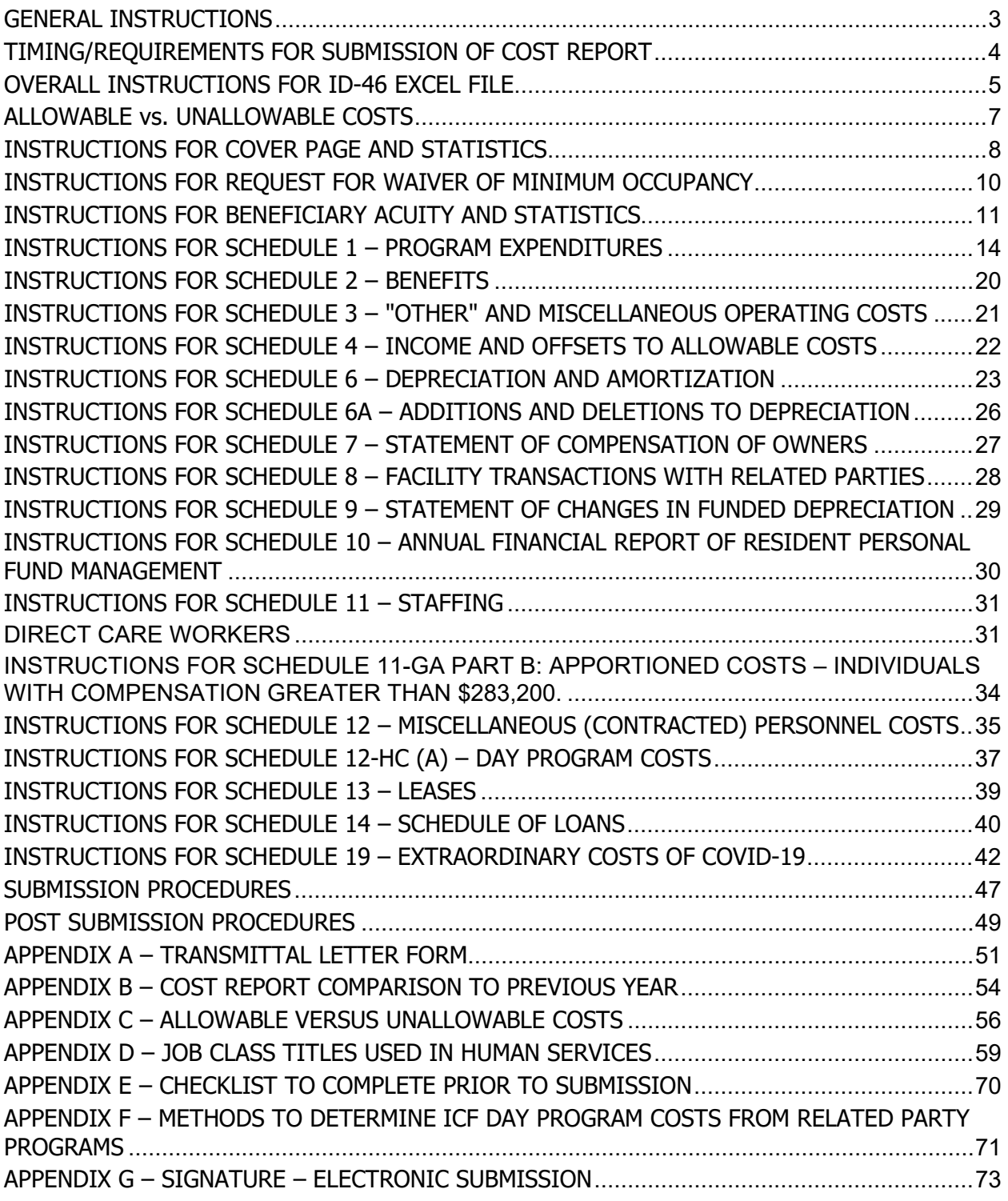

# **GENERAL INSTRUCTIONS**

These instructions are for use in the preparation of the Financial and Statistical Report (ID-46) to the Commonwealth of Pennsylvania (Commonwealth), Department of Human Services (Department). The ID-46 Cost Report is to be used by any facility licensed and certified as a non-State ICF/ID under the Medical Assistance (MA) Program. Commonwealth staff and providers will utilize federal cost report regulations as well as other Federal and State regulations, policies, instructions, and definitions in the following order of precedence, as a guide in identifying allowable costs and cost limits for an ICF/ID facility:

- 55 PA Code, Chapters 6210 and 6211.
- Commonwealth regulations, policies, and definitions including all bulletins and cost report instructions.
- Medicare Provider Reimbursement Manual cost report requirements (MPRM 15-1).
- 42 CFR Part 413.
- Uniform Administrative Requirements, Cost Principles and Audit Requirements for Federal Awards (2 CFR 200).

The Department will rely on State and Federal regulations/policies in the order above during the review and approval of cost reports and interim and final cost settlements.

#### REGULATORY REFERENCES

Throughout this document, references to Section  $6210.+$   $\#$   $\#$  or  $6211.+$   $\#$   $\#$  refers to:

Title 55 of the Pennsylvania Code,

Part VIII-Intellectual Disability and Autism,

Subpart C-Administration and Fiscal Management,

Chapter 6210 - Participation Requirements for the Intermediate Care Facilities for the Intellectual Disability Program,

or

Chapter 6211 - Allowable Cost Reimbursement for Non-State Operated Intermediate Care Facilities for Individuals with an Intellectual Disability.

These regulations may be viewed at:

<https://www.pacode.com/secure/data/055/chapter6210/chap6210toc.html> or <https://www.pacode.com/secure/data/055/chapter6211/chap6211toc.html>

#### SUPPORTING INFORMATION

Reports must be based upon financial and statistical records maintained by the program, as referenced in 55 PA Code, Section 6211.44(a) through (b)(13). Cost information must be current, accurate, and in sufficient detail to support the claim for cost reimbursement. Reports must also be capable of being audited. Required support includes all ledgers, books, records, and original evidence of cost (such as purchase requisitions, purchase orders, vouchers, requisitions for supplies, inventories, time cards, payrolls, bases for apportioning costs, etc.) which pertain to the determination of costs reimbursable under the program for a period of five years from the end of the fiscal year, or until audited. NOTE: Centers for Medicare & Medicaid Services requires records of health care providers submitting cost reports to be retained for a period of at least five years after the closure of the cost report 42 CFR 482.24(b)(1).

#### USER COMMENTS

Users of these schedules and instructions are encouraged to provide feedback, both positive and negative, as well as suggestions for improvements. These comments should be emailed to [RA-PWODPICFID@pa.gov](mailto:RA-PWODPICFID@pa.gov).

# **TIMING/REQUIREMENTS FOR SUBMISSION OF COST REPORT**

# ANNUAL REPORTING – ID-46

Annual reports are to be filed with the Department's ODP within 90 days following the close of a fiscal year. Unless a written extension of time is granted by ODP, in accordance with Section 2413 of the Medicare Provider Reimbursement Manual (HIM-15), failure to file a timely cost report could result in the termination of participation in the program.

#### DUE DATE – ID-46

In accordance with 55 PA Code, Section 6210.76(a), each facility shall submit a cost report to the Department within 90 days following the close of each fiscal year. Per Section 6210.91 the fiscal year for MA purposes is July 1 through June 30. Therefore, the cost report must be emailed by **September 30**.

#### PENALTY FOR LATE SUBMISSION – ID-46

In accordance with 55 PA Code, Section 6210.76(a), each facility shall submit a cost report to the Department within 90 days following the close of each fiscal year.

Per 55 PA Code, Section 6210.111(a), failure to file a cost report, other than a final cost report, may result in the termination of the provider's agreement and shall result in the suspension of interim payments to the provider until the reports are filed in an acceptable form.

In accordance with 55 PA Code, Section 6211.15, if a provider does not submit a cost report by September 30 of each year (or later if an extension is granted by the Department) or for a provider with less than a 12-month cost report, ODP will establish an interim per diem rate for the provider equal to the lowest interim per diem rate for any non-State operated ICF/ID issued for the current fiscal year.

### REPORT PERIOD – ID-46

This cost report is an annual report and must cover the prior fiscal period of 12 consecutive months. Facilities beginning operations during a fiscal period will prepare an annual report from the date of Federal Title XIX Medicaid Program certification for participation through June 30.

# **OVERALL INSTRUCTIONS FOR ID-46 EXCEL FILE**

The following general instructions apply to the Intermediate Care Facility for the Intellectually Disabled (ICF/ID) Cost Reports – Form ID-46 (Excel file: ID-46 Form v07.22.xlsx).

PLEASE READ EVERY PAGE OF THESE INSTRUCTIONS CAREFULLY BEFORE COMPLETING AND SUBMITTING THE ICF/ID COST REPORTS – FORM ID-46.

#### USE OF ELECTRONIC FORMS

The ID-46 Cost Report Excel templates and instructions are made available to providers in electronic format by email. Providers must use the most current emailed Excel template to complete the cost report/budget, which contain formulas and edits to simplify the completion and review process.

Upon opening the Excel file, be sure to click on 'Enable Editing' to permit use of all features.

Formulas in the Excel templates are protected. **Cells which permit data entry are highlighted in light yellow.** Do not attempt to alter these forms. The Excel template worksheets have been password protected. The user may select the protected cells, but not make changes to the formulas.

**Do not use Excel's CUT and Paste functions to correct entry errors, as that will alter the formulas.** Use of COPY and Paste functions are fine (although minor formatting changes could result).

Some tabs in the **Excel template** contain **dropdowns** for use in selecting applicable information from a list to populate the cell. If an unintended selection is made, the user can simply select the correct item by using the dropdown list again or select the cell with the dropdown and use the delete key to clear the contents of the cell. The dropdown list will continue to function if the delete key is used to clear the contents.

If insufficient lines exist anywhere on the schedules to accommodate the provider's needs, contact Office of Developmental Programs (ODP) for guidance.

# LIST OF ID-46 SCHEDULES

- ID-46 Cover Page and Statistics
- Waiver of Minimum Occupancy
- Beneficiary Acuity and Statistics
- Schedule 1 Program Expenditures
	- $\circ$  Table 1.A. Allowable Costs
	- $\circ$  Table 1.B. Unallowable Costs (former Schedule 5 items go here)
	- $\circ$  Table 1.C. Total Costs (Total per Books incl Apportioned; Tables 1.A. + 1.B)
	- $\circ$  Table 2.A. Approved Funding from Form ID-47
	- $\circ$  Table 3.A. Allowable Cost Comparison (Table 1.A Less Table 2.A)
	- $\circ$  Table 4.A. Allowable Costs in Excess of 110% of Approved Funding subtotal lines only (Table 1.A Less 110% of Table 2.A) – for Final Cost Settlement
- Schedule 2 Benefits (split into Tables 1.A. and 1.B.)
- Schedule 3 "Other" and Miscellaneous Operating Costs (split into Tables 1.A. and 1.B.)
- Schedule 4 Income and Offsets to Allowable Costs
- Schedule 6 Depreciation and Amortization
- Schedule 6A Capitalized Assets Additions/Deletions
- Schedule 7 Statement of Compensation of Owners
- Schedule 8 Facility Transactions with Related Parties
- Schedule 9 Statement of Changes in Funded Depreciation
- Schedule 10 Annual Financial Report of Resident Personal Fund Management
- Schedule 11 Staffing Room and Board
- Schedule 11 Staffing Health Care (split between DCW's & other employees)
- Schedule  $11 -$  Staffing Ancillary Services
- Schedule 11 Staffing General Administrative
	- o Part B for Individuals with Compensation Greater Than \$283,200
- Schedule 12-RB Miscellaneous Personnel Costs Room and Board
- Schedule 12-HC Miscellaneous Personnel Costs Health Care
- Schedule 12-HC  $(A)$  Day Program Costs
- Schedule 12-AS Miscellaneous Personnel Costs Ancillary Services
- Schedule 12-GA Miscellaneous Personnel Costs General Administrative
- Schedule 13 Leases (supplemented with copies of New Leases & Vehicle Bids)
- Schedule 14 Schedule of Loans (supplemented with copies of New Debt Agreements)
- Schedule 19, Part A Extraordinary COVID-19 Expenditures Salaries & Wages
- Schedule 19, Part B Extraordinary COVID-19 Expenditures Non-Wage Expenses

# SAVING YOUR EXCEL ID-46 COST REPORT FILES

### SAVE FREQUENTLY.

It is recommended that the file be 'saved as' when you begin and periodically during input. Choose File > Save As > choose a file location of your choice.

Preferred Filename Syntax for ID-46: ID46-ProviderName\_SiteName\_FY2021-22.xlsx.

- File type: Excel Workbook (.xlsx);
- Do not choose Excel Macro Enabled Workbook (.xlsm);
- Excel 97-2003 Workbook (.xls) is acceptable, but not preferred.

Note: For submission to ODP, CDs and USB Flash Drives are no longer acceptable since submission can be done entirely via email.

#### PRINTING - ELECTRONIC SUBMISSION

After the cost report excel file is complete, it must be printed to a Portable Document Format (PDF) file in order to produce the finished product. (An excel file cannot be considered a formal submission since values could be purposely or accidentally changed.)

To print the entire cost report **to PDF**:

- Choose File > Print >
- under Printer, choose either:
	- o 'Microsoft Print to PDF', or
	- o 'Adobe PDF', or
	- o whichever choice your normally use to print to PDF.
	- o (Do **not** choose 'Print to File' as that produces an unacceptable file format.)
- under Setting, choose PRINT ENTIRE WORKBOOK to print all 54 pages.
- Press Print button.
- Choose a file location from the window that opens
- Filename for submission: ID46-ProviderName\_SiteName\_FY21-22.pdf

# **ALLOWABLE vs. UNALLOWABLE COSTS**

Note: There is no Schedule 5 or 5A in this version of the ID-46. Previously Schedule 5 was used for Adjustments to Costs. The ID-46 as redesigned for FY 2021-2022 requires costs be segregated throughout the cost report between Allowable and Unallowable. **See APPENDIX C** for a listing of costs which are unallowable.

Formerly Schedule 5A calculated any excessive administrative costs. In this version of the Form ID-46, providers will need to review the edit check and reclassify excessive administrative costs as unallowable as described on page [20](#page-19-0) of these instructions.

# **INSTRUCTIONS FOR COVER PAGE AND STATISTICS**

The following information must be reported in the highlighted fields at the top of the form:

- Facility Name;
- Site Name, if applicable (must be consistent with the site name used by DOH for Certifications and ODP on rate setting, budget, and cost report correspondence);
- 13-digit MPI Number, including Service Location Code (SLC) use this format: 100001234-0123;
- Address (this is to be the actual street address of the program, not the address of the main provider agency); and
- Reporting Period.

Once this information is entered on the Cover Page, it will automatically be carried to every other schedule.

# SUMMARY OF STATISTICAL DATA

# Section I – Type of Organization

Indicate the type of organization by using the dropdowns to select "Yes" in the appropriate space. If the provider is a nonprofit organization, dropdowns for Line 2, including parts A–D, should be left blank. If "Other" is applicable, please specify the type of organization in the space provided.

# Section II – Total Program Population

- Lines 1 4 No entry is required here. These lines will be filled in using data from columns 7 through 11 of the table below.
- Line 5. The Excel template will automatically calculate the percentage of occupancy (Line 3/Line 2). Any percentage 97.5% or greater meets the 98% occupancy requirements as stated in Section 6211.61, and no Waiver of Minimum Occupancy is needed.

NOTE: If occupancy is less than 98%, in accordance with Section 6211.64, a provider may request a waiver of the minimum occupancy requirement at the time the cost report is submitted to the Department on the same transmittal letter as the cost report transmittal letter (see APPENDIX A – Transmittal Letter Form). The request is also repeated on tab Waiver Minimum Occupancy of the cost report, which uses information from this section.

# Section III – Program Data

Line 1. Enter the amount of square feet used for the ICF/ID program.

# Section IV – Private Pay Rates

If there are established Private Pay rates, select "Applicable" in the box in cell E37 and enter all the established private pay rates in effect during the fiscal year. If there are no established rates, select "Not Applicable" in the box. DO NOT LEAVE BLANK. Remember that a private pay rate MUST be equal to or higher than the approved interim per diem rate for the facility. (If

discounts were granted to a Private Pay individual, revenue should be recorded at gross, and discounts recorded as a contractual allowance on Schedule 4.)

# SUMMARY OF CENSUS RECORDS - DAYS

This section (Columns 1 through 6) is used to calculate the total number of days that all people are served in an ICF/ID facility. This includes actual days, hospital reserve bed days and therapeutic leave days, in accordance with Section 6211.71, all of which are counted as census days.

An actual day is a period of service for one day of care. An actual day is any day of service at the facility, including a medical or therapeutic leave day. The day of the person's admission to the facility is counted as an actual day but the day a person is discharged from the facility is not counted as an actual day. If a person is admitted and discharged from the facility on the same day, the period must be counted as one resident day. The total actual days provided must include all days of service plus reserve bed days including therapeutic leave and medical leave days in full up to the limits allowed by Section 6210.71.

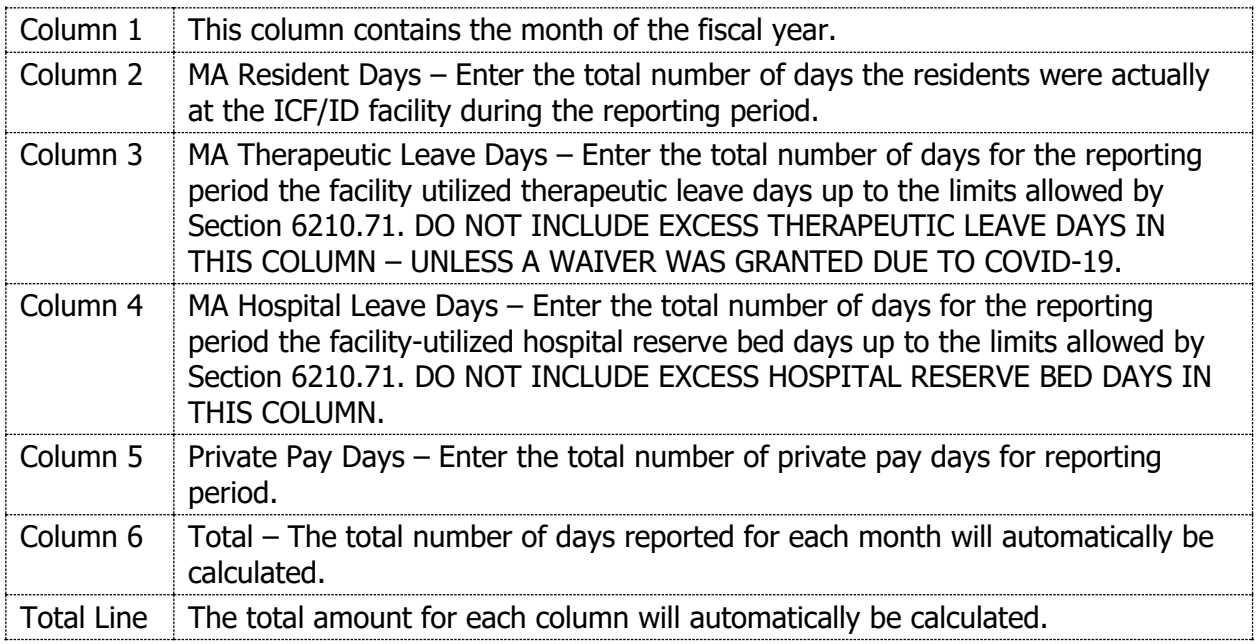

# CERTIFIED BEDS – Columns 7 through 11

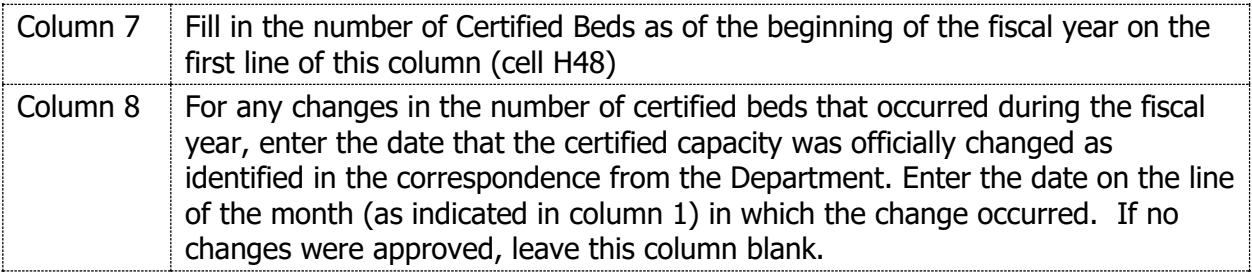

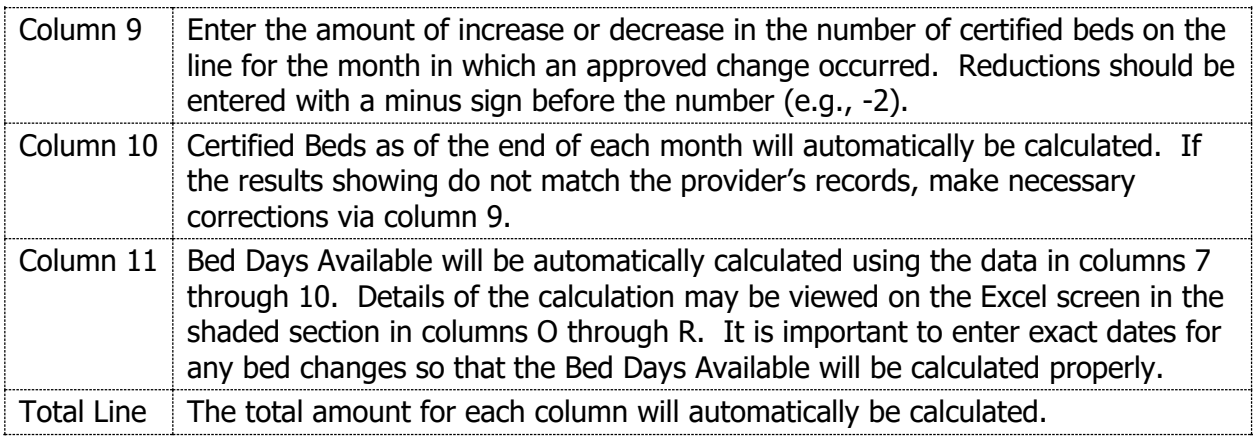

# SUMMARY OF COSTS – No entry required

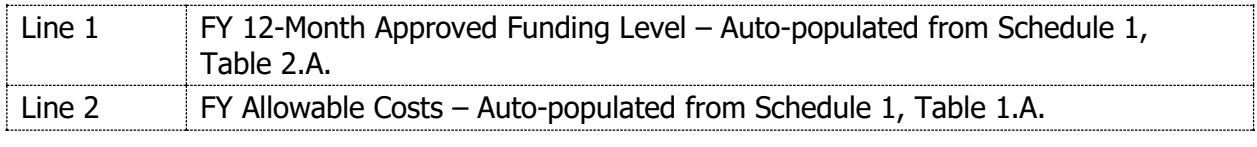

# **INSTRUCTIONS FOR REQUEST FOR WAIVER OF MINIMUM OCCUPANCY**

#### FORM LETTER for Request for Waiver of Minimum Occupancy

NOTE: If occupancy is less than 98%, in accordance with Section 6211.64, a provider may request a waiver of the minimum occupancy requirement at the time the cost report is submitted to the Department. The request for the waiver of minimum occupancy shall be addressed (BUT NOT MAILED) to the Deputy Secretary for Developmental Programs and INCLUDED AS A PART OF THE COST REPORT IN THE PROPER ORDER, following Schedule 2.

In order to permit a completely paperless Cost Report submission option, a form for the Request for Waiver of Minimum Occupancy Letter has been built into the Excel cost report template. The form 'letter' is contained on the Waiver Minimum Occupancy tab, which includes a statement that the Administrator's signature on the transmittal letter also pertains to this letter. **Therefore, ensure the Administrator has reviewed the letter when requesting their signature on the Transmittal Letter.** Statistical data will automatically flow from the Cover Page.

The facility name will automatically be reflected at the top to mimic facility letterhead.

If the Occupancy is equal to or greater than 97.5%, the form will automatically be labeled 'NOT APPLICABLE' and nothing further is required.

Steps to complete the unprotected sections of the form letter are:

Letter Date: This has been prepopulated with a date of September 20, 2022.

Provider's may choose to change the date if desired, but it should not be later than the date the Administrator signs the transmittal letter or the cost report due date of September 30, 2022.

Press Tab to go to next unprotected field.

Qualified Conditions: Click the check box to choose whichever of these conditions applies:

- 1. The facility is in its first year of operation.
- 2. The facility is increasing or decreasing the number of certified beds.
- 3. The facility has a certified capacity of less than 16 beds.

Note: The above choices are per § 6211.64. For FY 2021-2022, COVID-19 is no longer an allowed exception to the regulation.

Detailed explanation: There is a yellow text box where the provider can type the explanation of the SPECIFIC circumstances which occurred and caused the provider to fall below 98% occupancy. Click in the box, then begin typing. Click outside the box to complete the entry. The text will automatically wrap, but use of the return key is also permitted to move to the next line. If the space provided is insufficient, providers may decrease the font size. This form letter may be used by both providers submitting their cost report via paper or electronic submission. No separate letter is required.

# **INSTRUCTIONS FOR BENEFICIARY ACUITY AND STATISTICS**

This schedule consolidates beneficiary related statistics in one location for use throughout the cost report as needed for acuity and day program related party cost limits. **DO NOT** report patient identifying information on this schedule. This data will consolidate, streamline, and standardize documentation that ICFs already maintain to ensure consistent review and transparency in the application of ODP policies.

Section I: Personal Characteristics (Number of Residents by Classification)

- A. Ages: Auto-populated based on data from Section IV, Column 2.
- B. Level of Functioning: Auto-populated based on data from Section IV, Column 3.

Section II: Day Program Summary

Lines 2–8: Auto populated based on data from Section IV, Day Program Detail columns.

Section III: Acuity Summary **(NOT APPLICABLE TO FY 2021–2022 unless the facility has completed the Supports Intensity Scale/Health Risk Screening Tool (SIS/HRST) assessments for all residents)** 

- A. Needs Level (SIS Composite Score): Auto-populated based on data from Section IV, Column 4.
	- a. Facility average
- b. Standard deviation
- B. HRST: Auto-populated based on data from Section IV, Column 5.
	- a. Facility average
	- b. Standard deviation

Section IV: Acuity and Day Program Detail **(\*\*\*All unused rows must be left blank\*\*\*)**

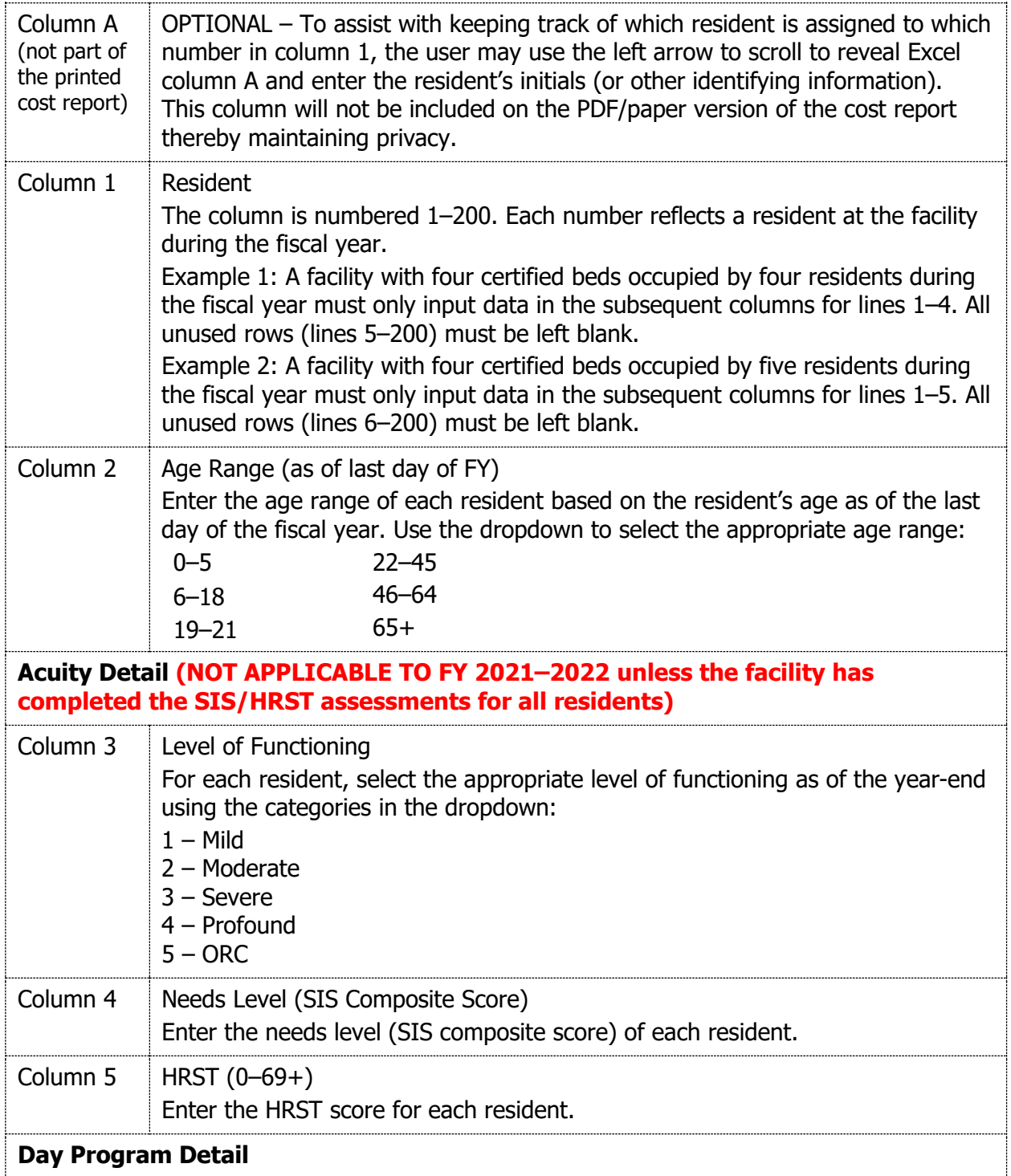

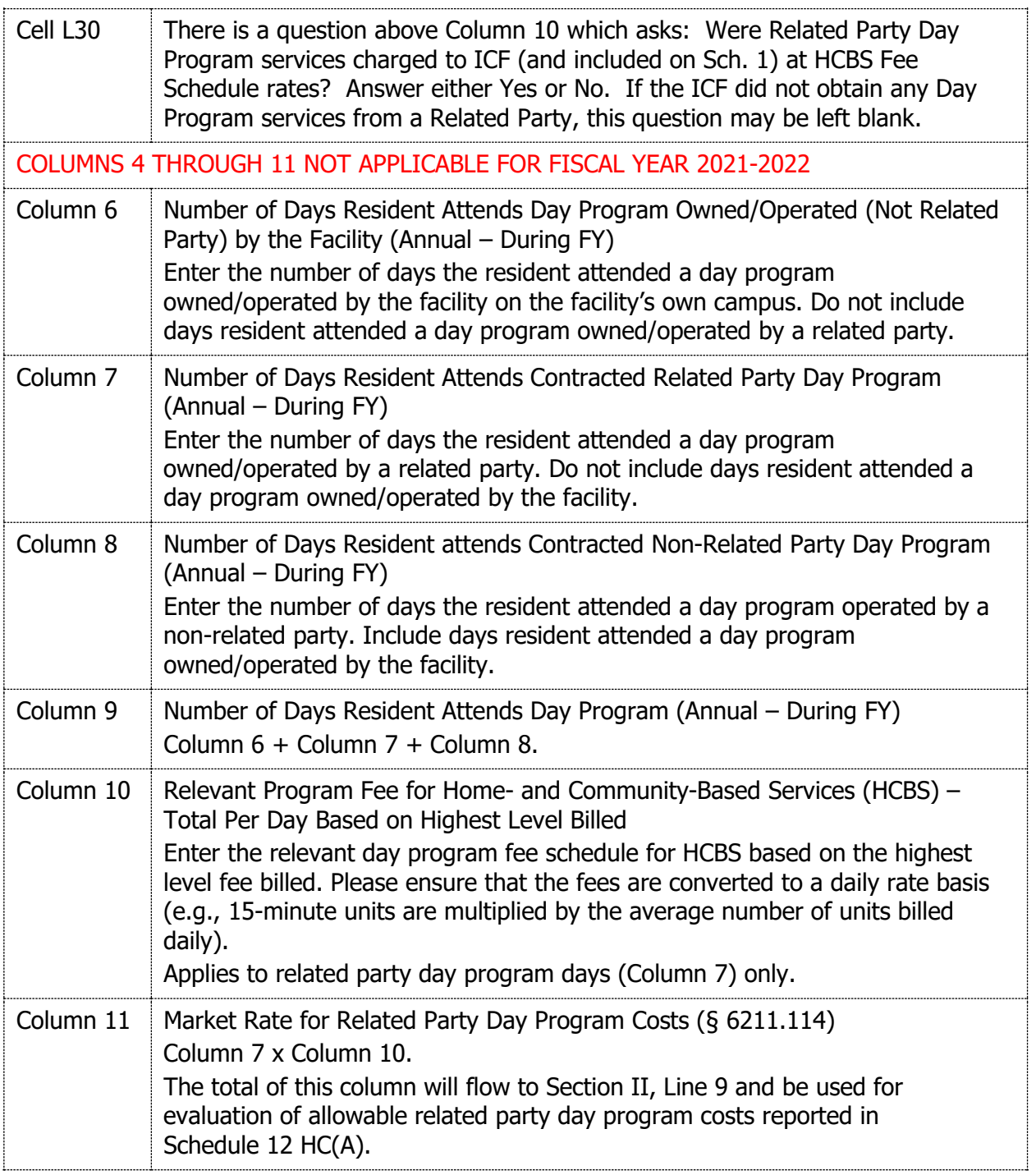

# **INSTRUCTIONS FOR SCHEDULE 1 – PROGRAM EXPENDITURES**

# **TABLES**

- Table  $1.A FY$  Allowable Costs
	- o See instructions below.
- Table 1.B FY Unallowable Costs
	- o See instructions below. Some sections of this table require unallowable amounts to be input while other sections are populated with unallowable amounts reported in other schedules.
	- $\circ$  Unallowable costs are to be reported and should not simply be excluded from the cost report.
- Table 1.C FY Total Allowable & Unallowable Costs
	- $\circ$  Sums amounts from Table 1.A and Table 1.B and represents all costs incurred by the provider.
	- $\circ$  Section VI, Line A: Totals on this line must agree to total expenses per the General Ledger, or be reconciled to it. Supporting documentation must be submitted with the cost report. (Reference Reconciliation to General Ledger section in these instructions.)
- Table  $2.A FY 12$ -Month\* Approved Funding Level
	- $\circ$  Interim Payment Methodology Using the drop down at the top of the form (cells T3:V3), choose either Waiver… or Standard interim per diem rate as the payment methodology which was in effect for the fiscal year.
	- $\circ$  Input allowable amounts for the approved funding level for the cost report fiscal year. For providers/facilities that submitted waiver requests for the FY, amounts should match the most recent ID-47, Schedule 1, approved by ODP. For providers who do not request a waiver of the standard rate, the provider will operate under the previous year's approved cost report and do not need to complete Table 2.A. since no ID-47 Budget comparison is required.
	- $\circ$  \*If the facility was open for less than a full year, the PRO-RATED Budget for the same period of operation should be entered into Table 2.A.
- Table 3.A Allowable Cost Comparison
	- o Compares allowable amounts reported in Tables 1.A and 2.A. ODP will use information from this table to support review and analyses such as ensuring requirements of § 6211.124 are being met (i.e., overall costs are within the limit of the total approved budget level and costs for each major object of expenditure and cost center are within 10% of the approved amount).
- Table 4.A Allowable Costs in Excess of 110% of Approved Funding
	- $\circ$  Identifies amounts in Table 1.A that are in excess of 110% of approved funding in Table 2.A.

# PROGRAM EXPENDITURES

Cost centers as defined in Section 6211.123, are identified in Column 1 through Column 6. The major objects of expenditure as defined in Section  $6211.123(a)(1)$  through (5) are the five categories listed on the left side of the schedule:  $I$  – Personnel Costs; II – Operating Costs; III – Equipment/Other Fixed Assets; IV – Depreciation/Interest; and V – Apportioned Costs.

**Rent or real estate taxes** paid for a facility are listed under Occupancy Costs – Other, Section II, Line A, Column 5. Exceptions to rent classification are (1) rent paid for facilities used in people's treatment (i.e., a gymnasium for physical/recreational therapy) should be charged to Occupancy – Ancillary Services, Section II, Line A, Column 3; (2) rent for general office space should be charged to Occupancy – General Administration, Section II, Line A, Column 4; and (3), per Section 6211.72(e)(3), rent paid for an office used for administrative purposes must be charged to Occupancy – General Administration, Section II, Line A, Column 4. However, in programs of 15 beds or less, if the office is located within a program unit, these costs may be reported under Occupancy – Health Care, Section II, Line A, Column 2, of that specific program unit.

All **utilities** paid for by the ICF/ID facility (excluding office utilities, which appear under General Administration) should be recorded under Occupancy – Room and Board, Section II, Line A, Column 1. It is not necessary to apportion these costs to various cost centers.

#### COST CENTERS

The following are examples of costs that are included in each of the cost centers. It is not a list of all costs to be included in each cost center; it is merely an example of the most common costs.

**Room and Board**<br>
Dietary and Food Services<br> **Healthcare**<br>
Nursing Salar Laundry Services **Related Clerical Services** Housekeeping Services<br>
Plant Operations/Maintenance<br>
Contracted Practitioners<br>
Social Workers Salaries Plant Operations/Maintenance<br>
Property Insurance<br>
People's Activities Property Insurance Resident's Personal Telephones **Day Programming** Repairs **Direct Care Salaries** Clothing Utilization and Medical Review **Haircuts Utilities** 

Nursing Salaries – Staff and Contracted

Therapy – Physical and Therapy – Physical and Therapy – Speech<br>Therapy – Speech and Therapy – Speech and Therapy – Speech and Therapy – Speech and Therapy – Speech and Therapy – Speech and Therapy – Speech and Therapy – Sp Therapy – Speech and Communicational Control office Personnel<br>
Therapy – Occupational Communication Management Fees Therapy  $-$  Occupational Therapy – Recreational and Legal Fees Laboratory Services **Contains a Container Service Contains a Container Contains A** Over-the-Counter Drugs

Equipment Rental (other than office equipment)<br>Facility Rent Real Estate Taxes Other Interest ICF/ID Assessment

# **Ancillary**<br> **Therapy – Physical**<br> **General Administrator's Salary**

X-Ray Services<br>
Over-the-Counter Drugs

Over-the-Counter Drugs

Cover-the-Counter Drugs

Cover-the-Counter Drugs

Cover-the-Counter Drugs

Cover-the-Counter Drugs

Cover-the-Counter Drugs

Cover-the-Counter Drugs

Cover-th

#### **Other Depreciation and Capital Interest**

Depreciation (including amortization of start-up costs from Schedule 6) Interest on Capital Indebtedness

<sup>1</sup> Review PA Code, Title 55 § 6211.72 (e): The following requirements apply for general administrative costs:

(1) General administrative costs include costs that are incurred for a common or joint purpose but are not readily assignable to a specific cost center or program unit.

(2) General administrative costs must include compensation, fringe benefits, and payroll taxes for the facility's administrator, controller, purchasing agent, personnel director; compensation for owners, officers, or persons other than facility employees; personnel services; procurement; accounting; auditing; office services and supplies; telephone and travel supporting administrative costs specified in subsection (a); licenses; association dues; legal costs, including attorney's fees if the provider prevails; management fees; and advertising.

(3) Rental costs for all offices used for administrative purposes shall be included as general administrative costs. In programs of 15 beds or less, if an office is located within the program unit, these costs may be allocated to the specific program unit.

(4) General administrative costs are limited to 13% of the total MA eligible costs less general administrative costs and less depreciation and interest on capital indebtedness.

§ 6211.72 (f): The following requirements apply for other administrative costs:

(1) Costs associated with administrative purposes, not associated with those costs identified in subsection 5211.72(e) that have a direct and demonstrable impact upon program services, are allocated to specific other cost centers. (2) Other administrative costs must be specifically documented and supported.

(3) The 13% limitation on general administrative costs does not include these other administrative costs that are allocated to specific units.

The facilities must comply with §§ 6211.45 through 6211.47 regarding allocated costs and operation of multiple programs. All allocations must be reasonable, supported by the facility's records, and be consistent with the cost allocation plan submitted for ODP review. The method of allocation must be based on the actual costs incurred without provision for a profit using an appropriate allocation methodology consistent with 2 CFR 200. Any changes to the basis of allocation must be approved by ODP staff in advance and represent an equitable methodology consistent with § 6211.48.

#### OBJECTS OF EXPENDITURE

#### Section I – Personnel Costs

There is no need to enter information in this section. The Excel template will automatically carry forward to this section the subtotals for each cost center as calculated for Schedule 11 – Staffing; Schedule 12 – Miscellaneous Personnel Costs; and Schedule 2 – Benefits. The Excel template will also automatically calculate the totals for each cost center as well as the total for each major object of expenditure. Compensation is allowable up to the combined prevailing Commonwealth salaries and benefits for functionally equivalent positions per § 6211.73(a).

# Section II – Operating Costs

On each line, in each cost center and under the appropriate major object of expenditure, enter the corresponding figure from your General Ledger broken out by allowable and unallowable (i.e., total allowable plus unallowable should tie back to the General Ledger). Charge costs to each line item in accordance with the information below:

NOTE: Non-salary extraordinary COVID-19 costs, which will be separately identified on Schedule 19-B, still **need to be included** within the costs reflected on Schedule 1, so that Table 1.C. section VI, Line A matches the provider's General Ledger.

Enter the amount for each cost center. The Excel ID-46 template will automatically calculate the total for the cost center and for the major object of expenditure.

A. Occupancy Costs: Charge to this account the costs of all building expenses, such as rent, housekeeping supplies, utilities (ex. heating fuel, water, gas, electricity, sewer), property taxes, etc.

B. Communications: Charge to this account the costs of telephone services, beeper services, postage, printing (other than administrative), audio-visual materials, newspapers, magazines, etc.

C. Insurance: Charge to this account the cost of all insurance premiums other than auto insurance and employee benefit insurances.

D. Office Supplies: Charge to this account the costs of all office supplies used in the administration of this program.

E. Service Supplies: Charge to this account the costs of medical supplies, supplies for activities related to social and vocational rehabilitation or recreational purposes, as well as over-the-counter drugs.

F. Food: Charge to this account any costs for food for both regular and special diets for all people living at the facility.

G. Purchased Services: Charge to this account the cost of all purchased services (other than contracted professional personnel costs) such as laundry, laboratory services, lawn maintenance services, snow removal services, and other similar services. DAY PROGRAM SERVICES must be reported as a contracted service on schedule 12, miscellaneous personnel costs, unless operated directly by the provider.

H. Clothing: Charge to this account the cost of clothing for all people living at the facility.

I. Transportation: Charge to this account the cost of transportation provided to people living at the facility and the cost of employee travel including allowances for meals, lodging and other related expenses; the cost of renting vehicles, auto insurance premiums, and supplies for the operation and maintenance of provider-owned vehicles for employee use for business purposes.

J. Interest Non-Capital: Charge to this account any working and noncapital interest costs. Note that the total in column 7 for this line must agree with the total operating interest indicated on Schedule 14. After completion of Schedule 14, ensure the **edit check** indicates 'ok' ensuring a match. If not, make necessary corrections to either Schedule 1, §II. Line J or Schedule 14, Column 6D until they agree. (Note: Non-Capital interest will also be reflected on Schedule 3.)

K. Miscellaneous Operating Costs: Charge to this account the operating costs that cannot be properly charged to one of the above objects. ANY AMOUNT REPORTED MUST BE ENTERED ON SCHEDULE 3, which will flow to this line of Schedule 1.

NOTE: Act 69 Assessment amount should be entered on Schedule 3, Section II.

### Section III – Equipment/Other Fixed Assets

Enter the amount for each cost center. The Excel template will automatically calculate the total for the cost center and for the major object of expenditure.

A. Purchase-Non Depr Assets: Charge to this account the cost of non-depreciable fixed assets. A non-depreciable fixed asset is an item that has a purchase price of less than the provider's capitalization policy threshold (typically \$500 or \$5,000).

B. Repairs: Charge to this account the cost of all minor repairs (for the definition of minor repairs, reference HIM-15).

#### Section IV - Depreciation/Interest:

A. Depreciation: The Excel ID-46 template will automatically carry forward to this line, the amount computed on Depreciation/Amortization, Schedule 6, Col. E, Line 10. Depreciation can only be reported in the Depreciation/Capital Interest Cost Center.

NOTE: If a tangible asset which meets your capitalization policy criteria was purchased due to the COVID-19 pandemic, that asset should be capitalized and depreciated over the appropriate useful life. Since the asset's cost and functionality extends beyond the current fiscal year, it should not be considered an extraordinary COVID-19 cost for Schedule 19.

B. Capital Interest: Charge to this account the direct cost incurred for capital purposes. Interest on capital indebtedness includes acquisition of facilities, equipment, and capital improvements. Generally, loans for capital purposes are long-term loans. This line, column 6 will be completed automatically after completion of Schedule 14.

# Section V – Apportioned Costs

Enter the amount for each cost center. The Excel template will automatically calculate the total for the cost center and for the major object of expenditure.

Charge to this account all costs which have been apportioned in accordance with a cost apportionment plan which clearly shows the methodology by which the costs of service provision and centralized administrative support are apportioned to this facility. IF THE COST BASIS OR METHODOLOGY HAS CHANGED SINCE THE PREVIOUS FISCAL YEAR, A NEW COST APPORTIONMENT PLAN MUST HAVE BEEN SUBMITTED FOR APPROVAL PRIOR TO THE START OF THE FISCAL YEAR.

The requirements for the cost apportionment plan are stated in Chapter 6211, Sections 6211.45, 6211.46, 6211.47, and 6211.48.

A. Individuals Whose Compensation greater than \$283,200: This is a check to ensure that compensation in apportioned costs does not exceed the combined prevailing Commonwealth salaries and benefits for functionally equivalent positions consistent with § 6211.73. This verification formerly occurred during cost settlement consistent with § 6211.73 and has been moved to the cost report process. This line is to be used to report amounts for apportioned compensation where the executive, physician, or other employee receives more

in compensation (wage and non-wage compensation) than the combined prevailing Commonwealth salaries and benefits for functionally equivalent positions by applicable cost center. (This dollar threshold will be revised annually by ODP. Reference page [56](#page-55-0) of these instructions for the comparative salaries to be used for determination of any unallowable portion.)

Generally, provider personnel earning these higher amounts are recorded on the books of the parent entity and apportioned throughout the agency; therefore, this line is included within the Apportioned Section. However, anyone whose compensation exceeds the threshold on the books of the ICF should be excluded from Section I and instead included on this line. The total amount from this line must tie to total amounts in Part B – Apportioned Costs – Individuals Whose Compensation greater than \$283,200 of Schedule 11-GA, Part B. Note that to avoid double counting, amounts reported in this line are not to be included in compensation amounts reported in other areas of the cost report.

Compensation includes all wage and non-wage compensation including benefits, stock options, bonuses, etc., as would be reported on IRS Form 990. The total compensation for all individuals in apportioned costs must be included in this section if the compensation package exceeds \$283,200. The portion of compensation in excess of the combined prevailing Commonwealth salaries and benefits for functionally equivalent positions should be reported as unallowable costs on Schedule 1, Table 1.B, Section V, Line A. An edit check is included in the Excel file to make the comparison. After completion of Part B – Apportioned Costs – Individuals Whose Compensation greater than \$283,200 of Schedule 11-GA, ensure the edit check indicates 'ok' ensuring a match. If not, make necessary corrections to either Schedule 1, or Schedule 11-GA until they agree.

B. All Other Apportioned Costs: Enter all other apportioned costs not otherwise reported in Line A.

# Section VI – Computation/Total Costs

- A. Subtotal: The Excel template will automatically subtotal costs for each cost center, as well as the total in Column 7, after the completion of Schedules 2, 3, 6, 11, 12, 14, and 19. This line on Table 1.C. should match (or be reconciled to) Total Expenses per the facility's General Ledger.
- B. Income Offsets to Allowable Costs: Enter the amount of income to be offset against costs for each cost center. Note that the total in Column 7 for this line must agree with the total income offsets per Schedule 4, Column 3, Line 23. An edit check is included in the Excel file to make that comparison. After completion of Schedule 4, ensure the edit check indicates 'ok' ensuring a match. If not, make necessary corrections to either Schedule 1, §VI, Line B or Schedule 4, Section II until they agree.

NOTE: If the provider is comfortable adding Excel cell references from Schedule 4 to Schedule 1, the provider may do so.

C. Total Allowable Costs: The Excel template will automatically calculate the totals for each cost center and for each major object of expenditure.

<span id="page-19-0"></span>An **edit check** to assess the 13% limitation on General Administrative costs per 55 PA Code, Section 6211.72(e)(4) is included in the Excel file to the right of Table 1.A. If administrative costs reported as allowable are in excess of the 13% limitation, the provider must manually remove excess amounts from the allowable sections and report in the unallowable sections. The excess amount to be removed will also be displayed. After all other sections of the cost report have been completed, any excess amount remaining must be subtracted from allowable administrative costs and added to unallowable administrative costs. The provider can make this change directly on Schedule 1 or on any of the feeding schedules which contain general administrative costs.

# **INSTRUCTIONS FOR SCHEDULE 2 – BENEFITS**

(Note: In previous years this schedule was labeled as Schedule 1A)

# TABLE 1.A – ALLOWABLE COSTS

Section I – Mandatory Benefits

NOTE: Costs of Benefits incurred as the result of COVID-19 care/prevention will be identified on Schedule 19, Part B. Those COVID-19 benefit costs are a subset of all benefit costs and therefore must still be included on Schedule 2 for the proper flow of costs on Schedule 1.

Enter the total of mandatory benefits for each cost center from your General Ledger, **excluding any unallowable benefit costs reflected on Table 1.B.** Enter amounts for those benefits, which are required by law, such as FICA, Social Security, and Worker's Compensation. The provider should add to this Excel template any mandatory benefits not already identified on this schedule.

Section II – Non-Mandatory Benefits

Enter the total of non-mandatory benefits for each cost center from your General Ledger **excluding any unallowable benefit costs reflected on Table 1.B.** Enter amounts for those allowable benefits that the provider voluntarily provides for its employees such as medical coverage, hospitalization, pension, or life insurance. The provider should add to this Excel template any non-mandatory benefits that have not been identified on this schedule.

# TOTALS

The Excel template will automatically calculate the subtotal for both mandatory and non-mandatory benefits for each cost center as well as the total for each line in Column 5. These totals will flow to Schedule 1, section I, line B (of either Table 1.A. or 1.B).

COLUMN 6 – PERCENTAGE OF SALARIES

Column 6 will automatically calculate each benefit as a percentage of total salaries. This amount will be used as a basis of comparison for future waiver requests. Note that these percentages will not display properly until after Schedule 11's are completed.

# TABLE 1.B – UNALLOWABLE COSTS

Enter benefits associated with any unallowable salaries or any other unallowable benefits, such as Nonstandard Fringe Benefits (page [56](#page-55-1) of these notes) on Table 1.B. Unallowable benefits should be excluded from Table 1.A.

Column 8 – Enter description of the adjustment(s) required to convert booked expenses to allowable costs.

Totals from this table will flow to Schedule 1, Table 1.B, section I, line B.

# **INSTRUCTIONS FOR SCHEDULE 3 – "OTHER" AND MISCELLANEOUS OPERATING COSTS**

(Note: In previous years this schedule was labeled as Schedule 1C)

Consistent with the previous schedules, Schedule 3 has been broken into two tables as follows:

- Table  $1.A -$  Allowable Costs amounts flow to Schedule 1, Table 1.A.
- Table 1.B Unallowable Costs amounts flow to Schedule 1, Table 1.B. Column 7 – Enter description of the adjustment(s) required to convert booked expenses to allowable costs.

This schedule is used to provide additional information and description of costs reported in the "Other" cost center (**Schedule 1, Column 5**) and as Miscellaneous Operating Costs (**Schedule 1, Section II, Line K**). Any amount reported in the "Other" cost center, as any object of expenditure, must be identified on this schedule. Costs which may be reported in the "Other" cost center include: facility rent, real estate taxes, other interest and equipment rental (other than office equipment). Miscellaneous operating costs should be those costs which cannot properly be charged to any other line item. ODP will monitor these reported costs closely to ensure the costs cannot be charged to another line item.

# Section I – "Other" Operating Costs

In Column 1, please enter a description of the costs reported on Schedule 1, Program Expenditure Schedule, "Other" cost center. Please be specific and clearly state what those costs are. Include rent, real estate taxes, etc. Please use a separate line for each entry as you would in a budget narrative.

DO NOT REPORT ANY AMOUNT UNDER MISCELLANEOUS OPERATING COSTS REPORTED IN THE "OTHER" COST CENTER IN SECTION I. ALL MISCELLANEOUS OPERATING COSTS

REPORTED IN THE "OTHER" COST CENTER SHOULD BE REPORTED IN SECTION II, LINE K, COLUMN 5.

The total for the "Other" cost center will carry back to Schedule 1, Program Expenditure Schedule. If the total on Schedule 1 for the "Other" cost center and the total on Schedule 3, Section I, do not match, the provider must determine what the correct amount should be.

Section II – Miscellaneous Operating Costs

NOTE: A line has been established for the Act 69 Assessment Amount.

In Column 1, please enter a description of the costs reported on Schedule 1, Program Expenditure Schedule, Section II, Operating Costs, Line K, and Miscellaneous Operating Costs. Please be specific and clearly state what those costs are. Include any cost reported on Schedule 1, in the corresponding cost center, on this form. Please use a separate line for each entry as you would in a budget narrative.

The total for Miscellaneous Operating Costs will carry back to Schedule 1, Program Expenditure Schedule. If the total on Schedule 1 for Miscellaneous Operating Costs (§II, Line K) and the total on Schedule 3, Section II for Miscellaneous Operating Costs do not match, the provider must determine what the correct amount should be.

# **INSTRUCTIONS FOR SCHEDULE 4 – INCOME AND OFFSETS TO ALLOWABLE COSTS**

# **All General Ledger revenue is to be entered in Column 2.**

# **Revenues that are to be offset against allowable costs should also be reported in Column 3.**

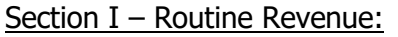

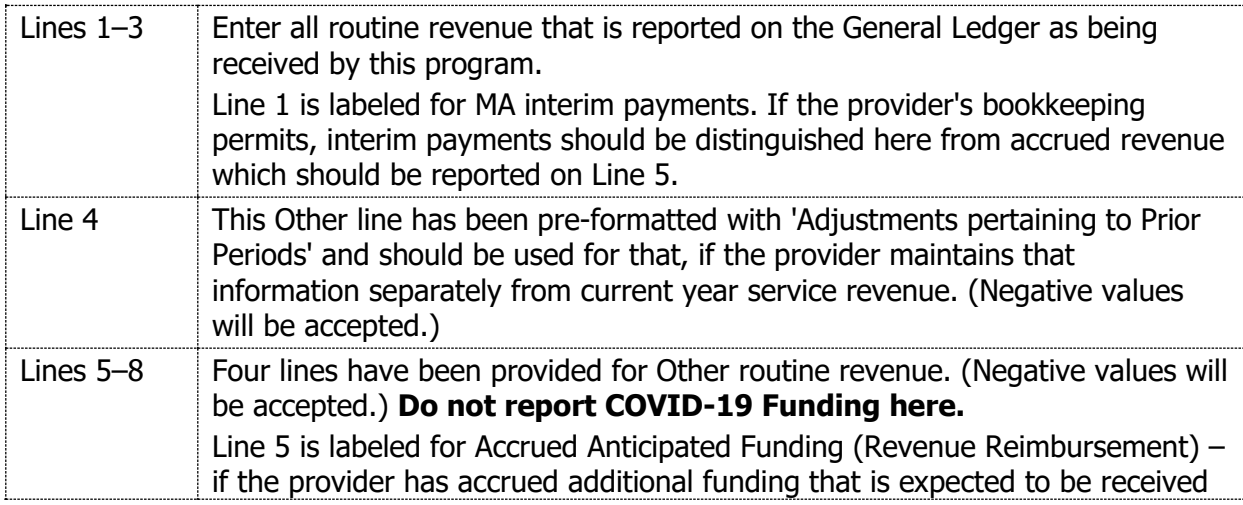

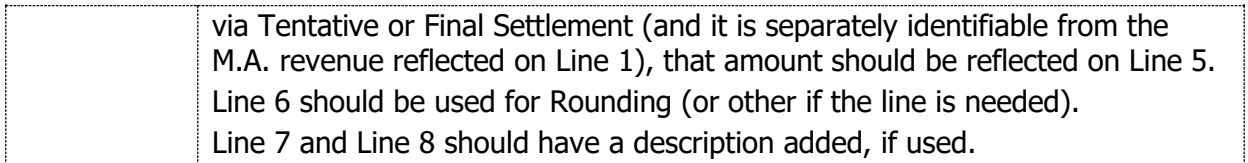

### Section II - Other Income:

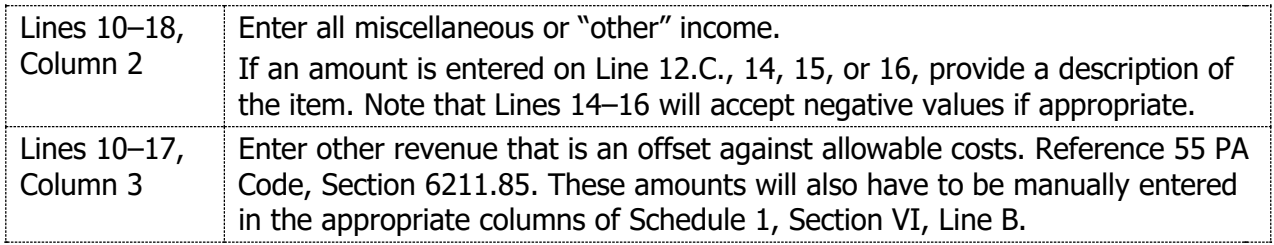

# Section III - COVID-19 Funding

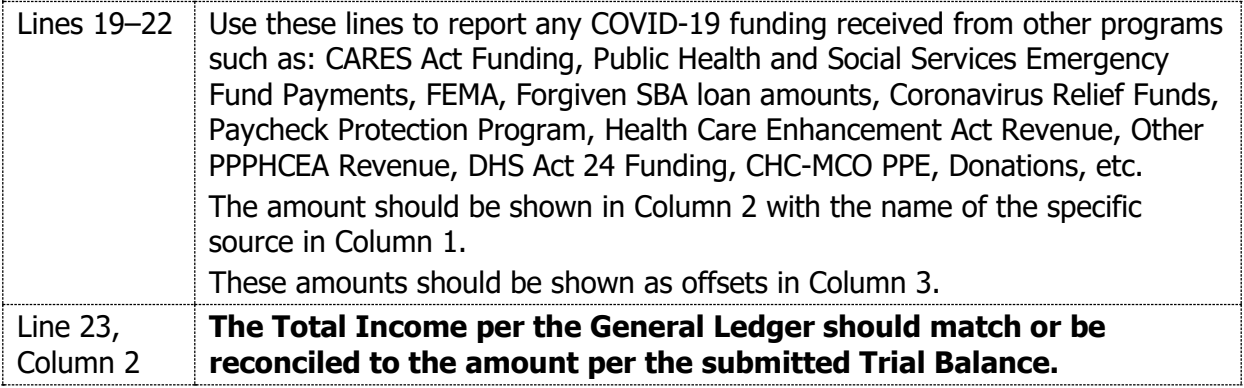

# **INSTRUCTIONS FOR SCHEDULE 6 – DEPRECIATION AND AMORTIZATION**

NOTE: It is advisable to complete Schedule 6A before completing Schedule 6 since some of the amounts will automatically carry forward from Schedule 6A.

A detailed fixed asset log (or Plant Ledger) with annual depreciation expense must be maintained by the provider and made available to ODP upon request. This log should account for assets reported on Schedule 6, Depreciation and Amortization. The following information must be included for each asset:

- Item Description
- Date Acquired
- Cost or Other Depreciable Basis
- Current Annual Depreciation (Straight Line only)
- Accumulated Depreciation

Description of Property: There are two general categories of property: Fixed Property (Buildings and Fixtures), and Movable Equipment.

Fixed Property includes: Buildings and their structural components, including detached buildings (garages, etc.); fixed equipment (walk-in-refrigerators, heat ventilation and air conditioning systems (HVAC)); land improvements (any item relatively permanent in nature and more or less permanently affixed to the building, such as sprinkler systems).

Depreciable costs of construction such as site surveys, architectural and engineering fees, site supervision, inspections, overhead, site preparation, and capitalized construction contingencies, are generally allocated among Fixed Equipment and Building Costs. Interest charges incurred during construction are generally allocated among all assets purchased with loan proceeds.

Movable Equipment includes: All other assets such as transportation equipment, furniture fixtures, and any other movable items such as wheelchairs, typewriters, copiers, computers, etc.

**NOTE: The November 19, 2018 memo from ODP Acting Deputy Secretary Kristin Ahrens conveys a waiver of the 55 PA Code** § 6211**.4 definition application of depreciable assets threshold of \$500 and allows ICF/ID providers to depreciate assets over \$5,000 (i.e., expense items less than \$5,000).** Therefore, items costing less than \$5,000 may be expensed in the year purchased, if that agrees with the provider's capitalization policy.

NOTE: If a tangible asset which meets your capitalization policy criteria was purchased due to the COVID-19 pandemic, that asset should be capitalized and depreciated over the appropriate useful life. Since the asset's cost and functionality extends beyond the current fiscal year, it should not be considered an extraordinary COVID-19 cost for Worksheet 1, Section VI or for a waiver request.

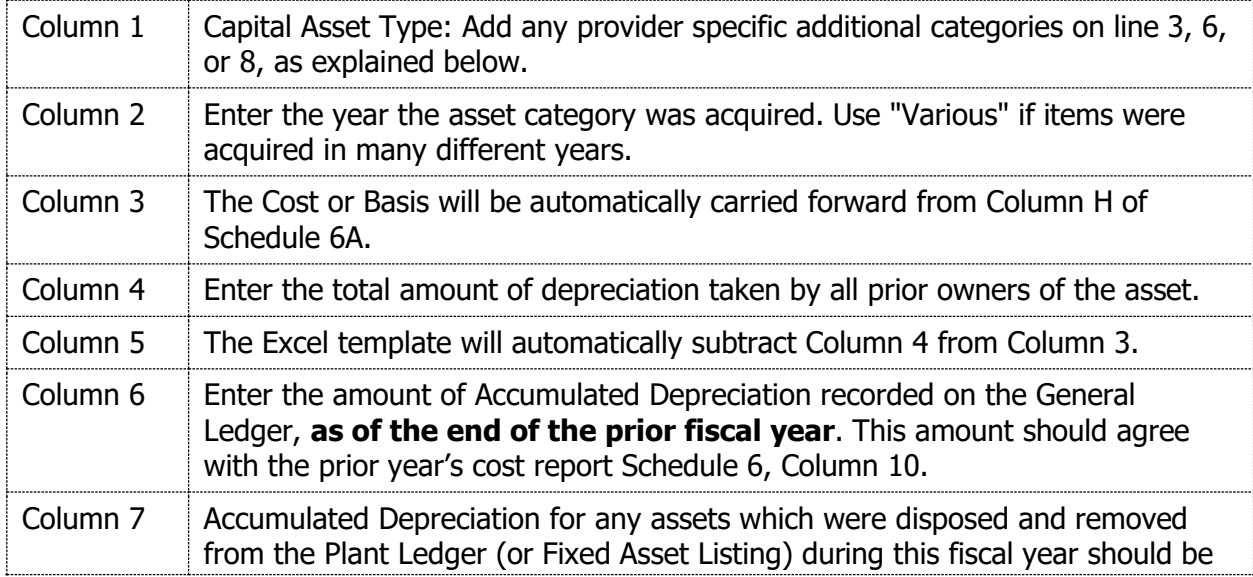

# Schedule 6

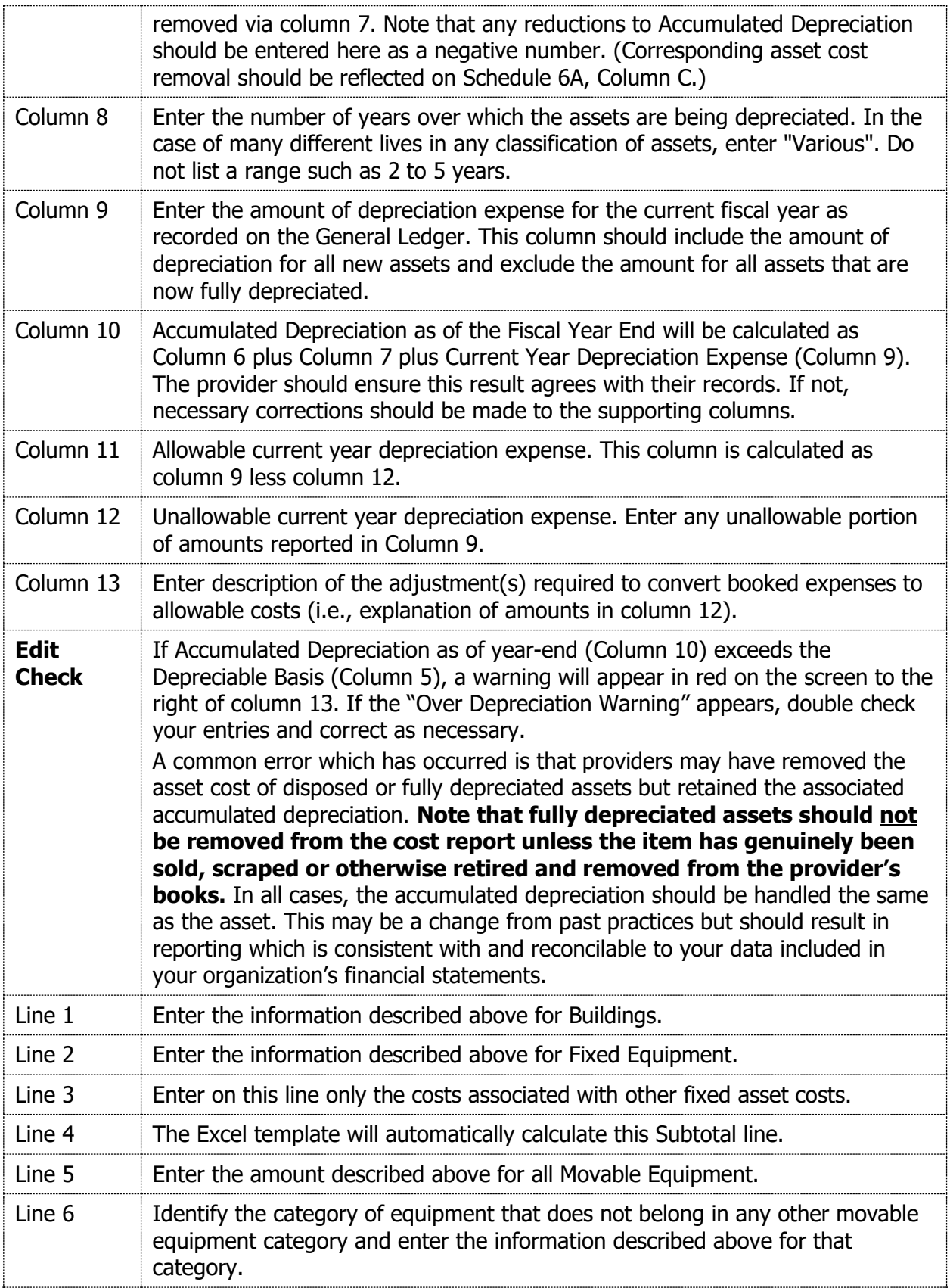

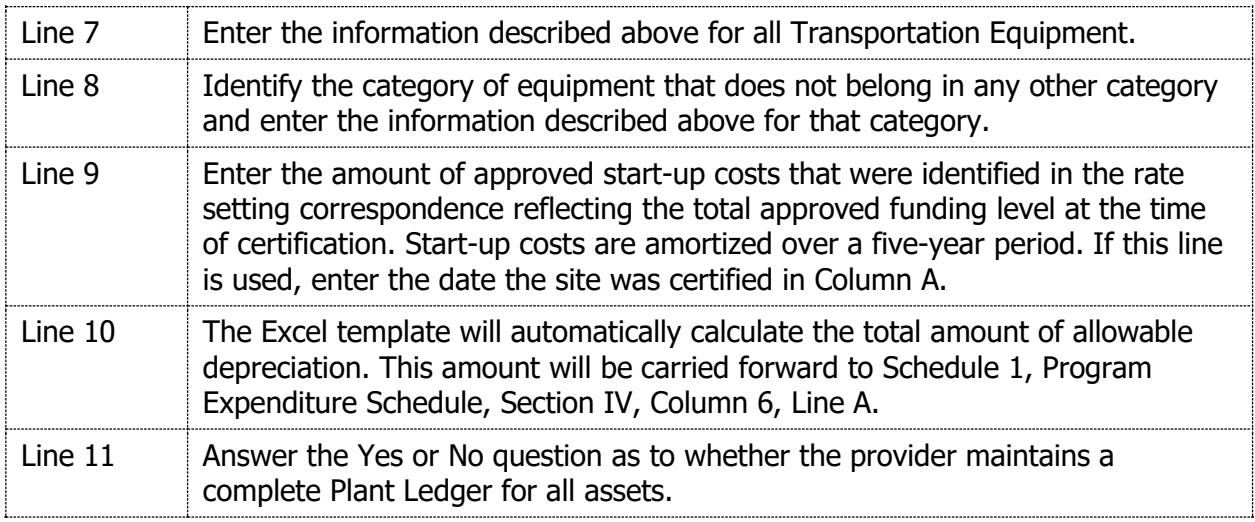

# **INSTRUCTIONS FOR SCHEDULE 6A – ADDITIONS AND DELETIONS TO DEPRECIATION**

NOTE: The November 19, 2018 memo from ODP Acting Deputy Secretary Kristin Ahrens conveys a waiver of the 55 PA Code § 6211.4 definition application of depreciable assets threshold of \$500 and allows ICF/ID providers to depreciate assets over \$5,000. (i.e., expense items less than \$5,000).

NOTE: If a tangible asset which meets your capitalization policy criteria was purchased due to the COVID-19 pandemic, that asset should be capitalized and depreciated over the appropriate useful life. Since the asset's cost and functionality extends beyond the current fiscal year, it should not be considered an extraordinary COVID-19 cost for Schedule 19.

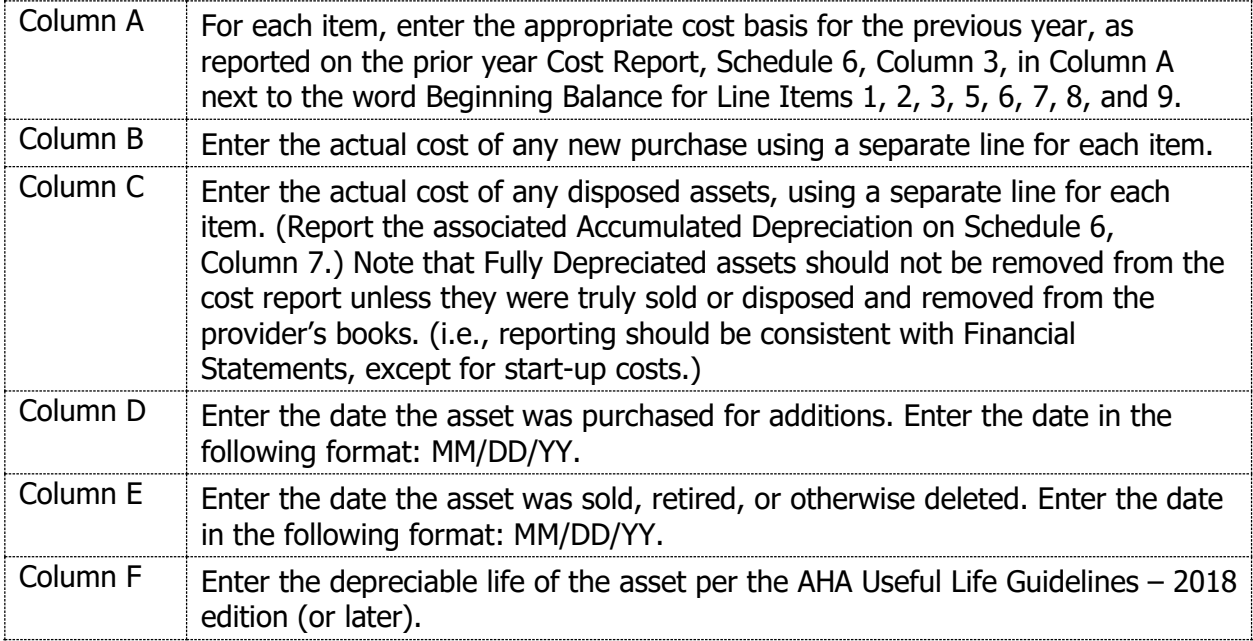

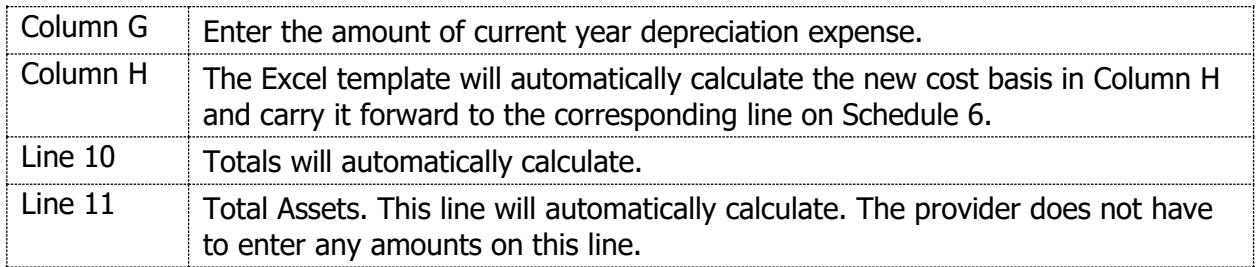

For each purchase over \$5,000, documentation should be available to show compliance with Section 6211.84 regarding Bid requirements. This may be requested by ODP upon check-in or desk review (or subsequent audits) of the submitted cost report.

# **INSTRUCTIONS FOR SCHEDULE 7 – STATEMENT OF COMPENSATION OF OWNERS**

This schedule should be submitted as a part of the ID-46 cost report by all agencies, but the schedule should be completed by "**for profit**" agencies only. **All other agencies should mark the schedule 'Not Applicable'** by selecting not applicable at the top of the tab. Failure to complete this form may result in the rejection of the cost report.

If an owner or stockholder is compensated directly (salary, wage, normal fringe benefits, etc.) or indirectly (no salary or wage but fringe benefits, goods or services, housing, etc.), this information must be included.

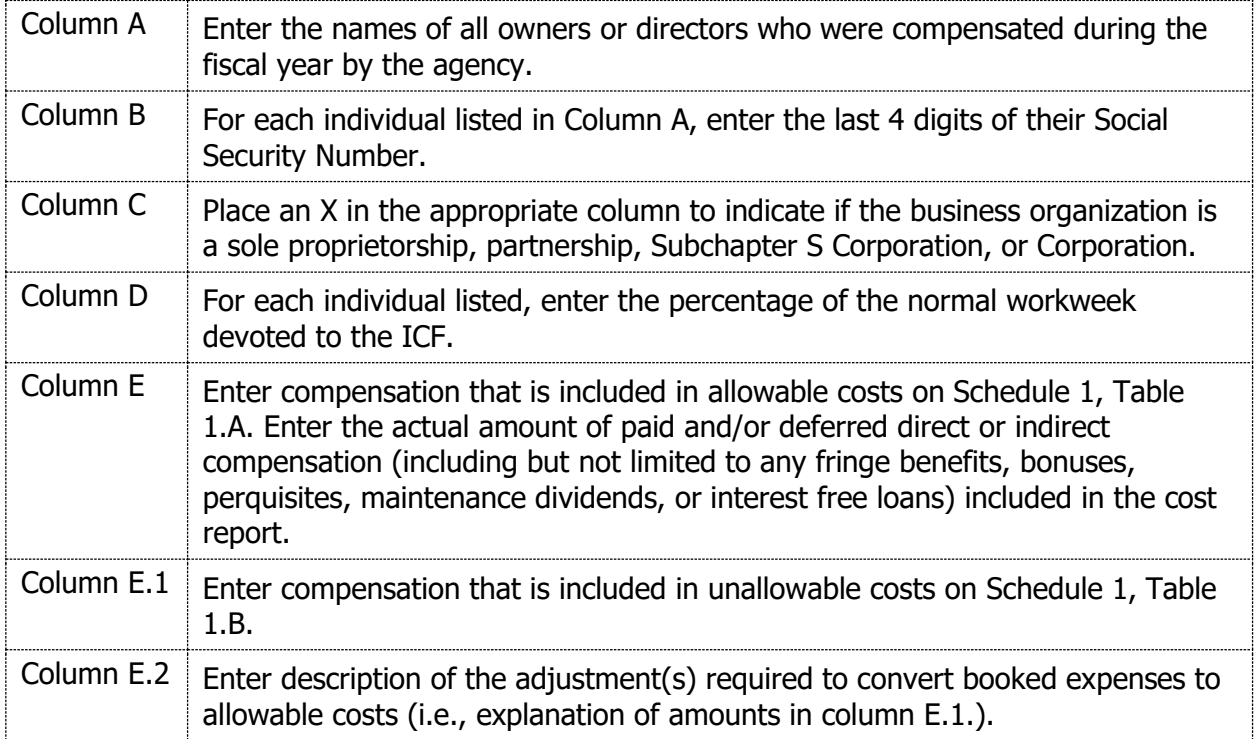

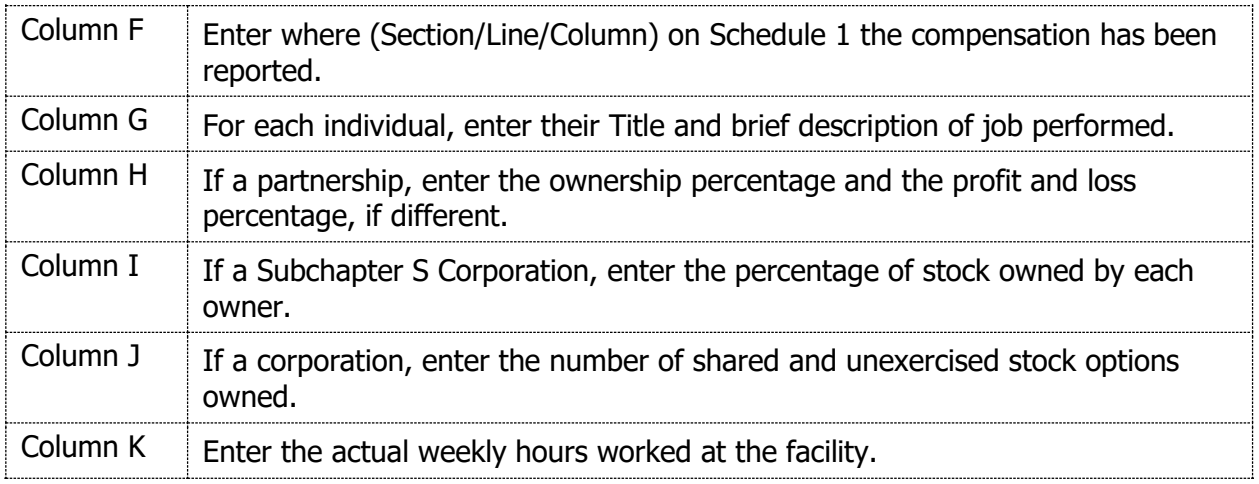

# **INSTRUCTIONS FOR SCHEDULE 8 – FACILITY TRANSACTIONS WITH RELATED PARTIES**

If no information is reported on this schedule, submit it marked 'Not Applicable' by selecting not applicable at the top of the tab.

This schedule is to summarize all transactions, INCLUDING RENTAL AGREEMENTS AND DAY PROGRAM REIMBURSEMENTS, between related parties.

Related Party – An organization related to the provider by common ownership or control. Related to the provider means that a provider is associated with, affiliated with, has control of, or is controlled by the organization furnishing services. Common ownership or equity in the provider and the institution or organization serving the provider. Control exists where an individual or organization has the power, directly or indirectly, to significantly influence or direct the actions or policies of an organization or institution.

Examples of related parties would include, but not be limited to, members of the board of directors, ICF/ID Administrators, sister/brother/parent/subsidiary corporations or partnerships.

Combine all common transactions. For example, if the same related party provides medical supplies, add the cost for all such supplies and enter the amount in the appropriate cost column.

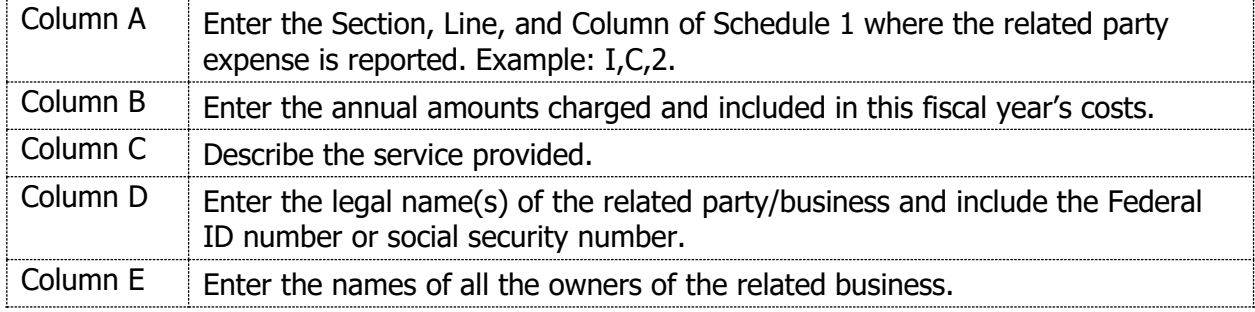

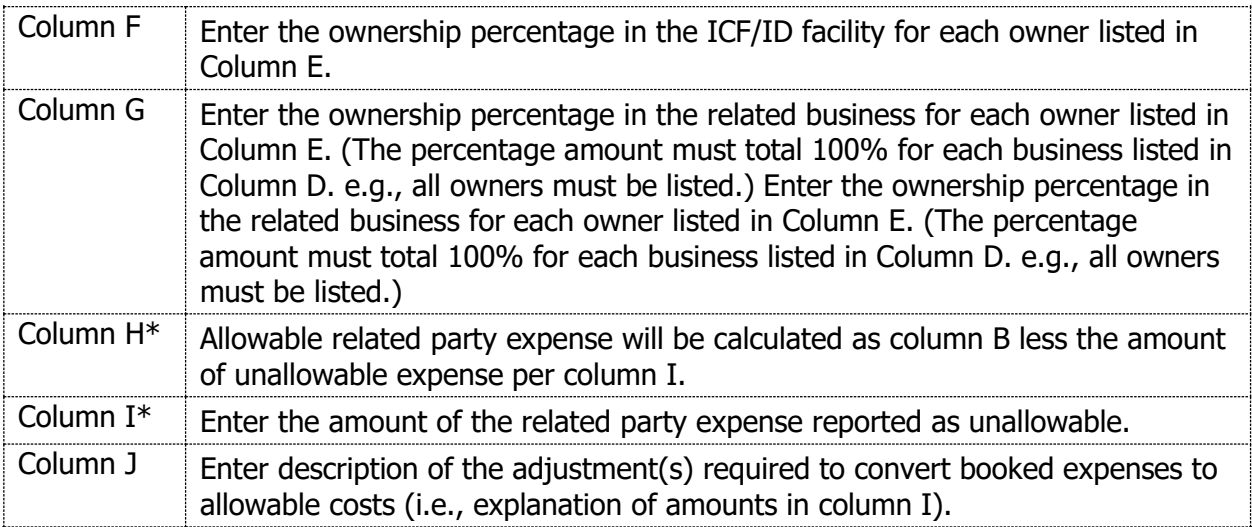

\*Note: Columns H and I are informational only and any non-allowable costs (e.g., unallowable rent to a related party) will need to be manually moved to the unallowable table of Schedule 1.

If any of the transactions were for the rental of property, plant or equipment, on the lines indicated, enter the actual straight-line depreciation, taxes, interest or insurance. This section contains 2 columns: one to reflect the total cost of the space per the documentation, and a second column for the ICF portion of that rented asset. Additional supporting schedules and documents as if the property, plant or equipment were owned by the agency, must be available at the time of audit.

# **INSTRUCTIONS FOR SCHEDULE 9 – STATEMENT OF CHANGES IN FUNDED DEPRECIATION**

THIS SCHEDULE MUST BE COMPLETED. If depreciation is not funded, this schedule should be marked 'Not Applicable' by selecting not applicable at the top of the tab.

The schedule should be a reconciliation of the beginning balance of the Funded Depreciation account with the ending balance. The beginning balance for the current fiscal year on this schedule must agree with the ending balance on this schedule for the previous fiscal year.

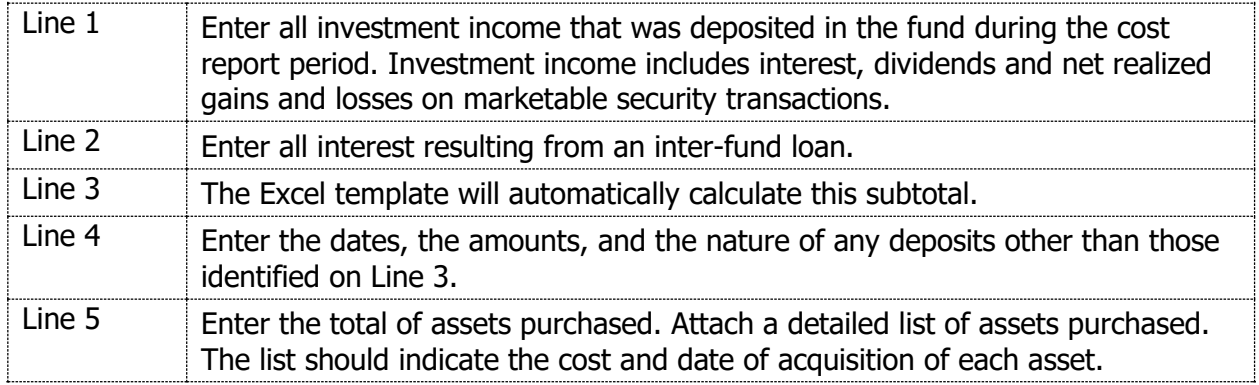

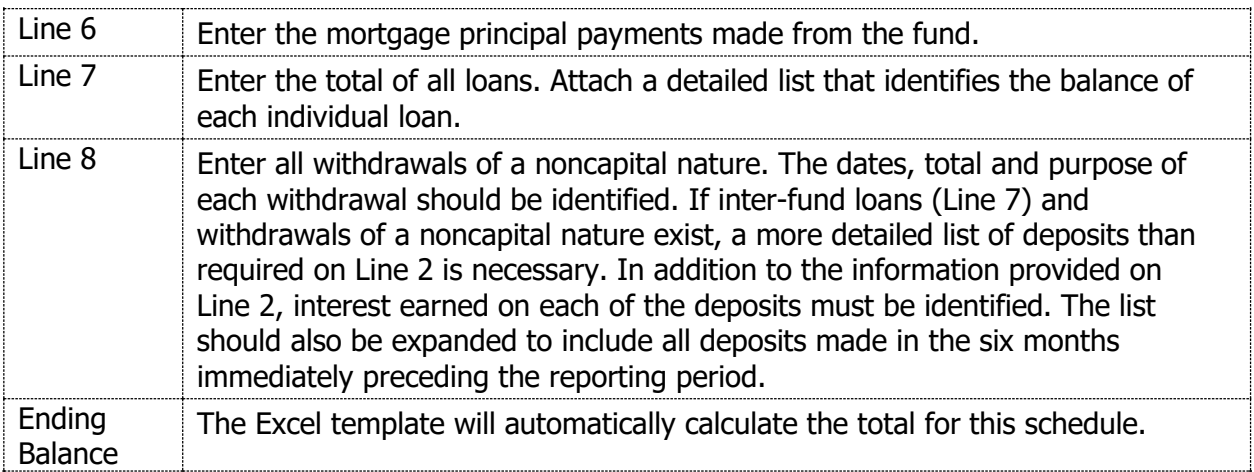

# **INSTRUCTIONS FOR SCHEDULE 10 – ANNUAL FINANCIAL REPORT OF RESIDENT PERSONAL FUND MANAGEMENT**

The ICF/ID program may not require people to deposit their personal funds with the agency. However, if a person provides written authorization, the agency must hold, safeguard, and account for the person's personal funds. This schedule may be completed on an agency-wide basis.

All programs must complete the Compliance Questions.

If the agency does not maintain people's personal funds, mark the schedule 'Not Applicable' **and complete the question at the bottom of the page.**

# Compliance Questions for Federal Requirements

The requirements in this schedule specifically address Federal requirements (OBRA 1987) concerning agency management of people's personal funds.

Answer all questions by choosing 'Yes' or 'No' from the dropdown in the appropriate blank space.

Be sure to complete Question II.

If this schedule is marked N/A, indicate in the blank space provided who manages the residents' funds.

# **INSTRUCTIONS FOR SCHEDULE 11 – STAFFING**

If there are no entries on this schedule, it should be marked 'Not Applicable' by selecting not applicable at the top of the tab.

EACH COST CENTER HAS ITS OWN SHEET.

# **It is recommended that Schedule 19, Part A be completed before Schedule 11's.**

The Extraordinary Salary and Wage costs for COVID-19 should **NOT** be included in the wage data reported on Schedule 11's. (This is different from how non-wage COVID-19 costs are being handled on Schedules 1, 2, and 12.) This is so that salary costs by position can be viewed without distortion by the extraordinary amounts paid for COVID-19 work. The Extraordinary Salary and Wage costs from Schedule 19 will flow as one line item to the top line of each cost center's Schedule 11. Ensure that the total of Schedule 11 will result in flow to Schedule 1 that will agree with the provider's trial balance.

List all job titles used by the facility. Group job titles according to the appropriate cost center – Room and Board, Health Care, Ancillary Services, or General Administration. The subtotal for each cost center is automatically calculated and carried forward to the corresponding cost center on Schedule 1, Program Expenditure Schedule, Section I, Line A.

**DIRECT CARE WORKERS** – On previous versions of Form ID-46 an asterisk was used on Schedule 11's to indicate positions which were considered to be direct care staff. For FY 2021- 2022 Direct Care Workers should be entered on to the worksheet titled: SCHEDULE 11 - STAFFING - HEALTH CARE - DIRECT CARE WORKERS (tab 11-HC-DCW). Positions to be included on this worksheet are Non-Management, Non-Professional staff who are assigned to perform direct responsibilities related to activities of daily living, self-help, and socialization skills. Do NOT INCLUDE: RN's, LPN's, QIDP, or Management staff on this worksheet, even though they may assist in providing basic direct care. Titles commonly used for Direct Care Workers (DCW)'s that should be included on this worksheet include:

**Caregiver Counselor** Dev Care Specialist Development Assistant Developmental Specialist Direct Care Professional Direct Care Staff Direct Care Worker Direct Service Professional Direct Support Professional **Escort** Habilitation Worker

Home Support Associate Hospital Tripper House Manager Aide (HMA) ICF/ID Child Life Aide IDD Technician Life Skills Associate Memory Care Asst MVO (Motor Vehicle Operator) Personal Assistant Personal Care Assistant Personal Care Attendee Personal Service Tech

Resident Advisor Resident Assistant Residential Aide Residential Companion Residential Counselor Residential Direct Support Professional (RDSP) Residential Living Staff Residential Program Worker TAS Direct Support Staff

Column  $1 -$  Job Title – List all job titles used by the facility. List each job title under one of the cost centers. Positions will be repeated for each different Pay Type that is necessary per Column 2 instructions.

Column 2 – Pay Type – For each job title listed in column 1, indicate the type of pay as follows:

Regular – Normal pay, including one-to-one staffing and shift differentials. (ODP desires to see a uniform overall average of actual pay paid.)

Overtime – Overtime pay should be segregated on its own line since the pay per hour is much greater than the base pay rate, the amount of overtime fluctuates dramatically, and because including it with the regular pay would skew the average pay rate in columns 4 and 7.

VHST or PTO – Vacation/Holiday/Sick Time (VHST) or Paid Time Off (PTO) should be reflected on a separate line. This is important to establish how much of these items are included in the approved funding. Depending on your payroll system data, VHST/PTO may be reported for each position or simply as a collective cost item (1 line for all positions). Hours and Pay Rates should **not** be reported for VHST/PTO.

Incentive – Arrangements where an employee works a set number of hours but is paid for a greater number of hours. (See the example under the instruction for Column 2A below.)

Other – If any other types of pay are separated, please add a legend on the schedule explaining the item. **Vacancy or Vacant Full-Time Equivalents (FTE's) should NOT be reported on this schedule.**

Column  $3$  – State Equivalent Position – Enter the job title NAME of the State Equivalent Position for each job title using the information in Appendix  $D -$  Job Class Titles Used in Human Services.

Column  $4$  – Annual Full Time Hours for this position – Fill in the number of normal hours per year that are considered to be full time. For instance, if the normal workweek is 37.5 hours x 52 weeks = 1,950. For a 40-hour workweek, the amount to fill in would be 2,080. If different arrangements exist for the same position title, it may be necessary to use multiple lines for the same position. See the following example, which includes one scenario (#4) of an individual who works two 12-hour days and is paid for a 40-hour week:

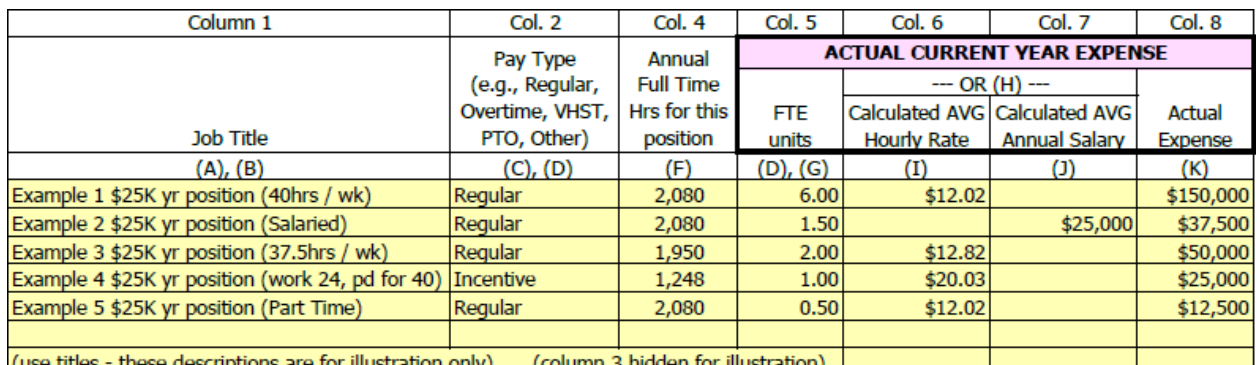

NOTE: ODP would prefer a fewer number of lines of detail but realizes calculating a weighted average for column 4 for the above positions would be more tedious than reporting multiple

lines of data. Use the amount of detail separation necessary to suit your data sources which will result in accurate FTE counts and accurate average hourly rates.

Column 5 – Number of FTEs – List the total number of Actual FTEs. The FTE is measured by the total workweek considered to be full time. Do not report the number of actual employees. For example: for a 40-hour workweek, 2 employees who each work 20 hours per week equal 1 FTE since the total number of hours worked is 40. This amount can be calculated as Total Hours worked per payroll records for each position divided by the standard hours per year for a full-time position (column 4).

NOTE: Either Column 6 or 7 may be filled in for each position listed. Two different lines should be used if the same position has both salaried and hourly personnel. (e.g., DO NOT FILL IN BOTH COLUMNS 6 AND 7 FOR THE SAME LINE.)

Column  $6$  – Average Hourly Rate – For positions that are paid an hourly wage, this column should be calculated as Column 8 divided by Column 5 divided by Column 4.

Column  $7$  – Average Salary – For positions that are paid a salary, this column should be calculated as Column 8 divided by Column 5.

Column 8 – Actual Expense – Enter the total actual expense for this fiscal year for each position. The total of this column for each cost center will automatically be carried forward to Schedule 1. Modest negative numbers may be entered into Column 8 if necessary for accruals or other reconciling entries so that payroll data agrees to the General Ledger.

Column 9 – Allowable – Allowable expense is calculated as Column 8 less Column 10. The total of this column will flow to Schedule 1, Table 1.A.

Column  $10$  – Unallowable – Enter any unallowable wage costs into Column 10. The total of this column will flow to Schedule 1, Table 1.B.

Column  $11$  – Enter description of the adjustment(s) required to convert booked expenses to allowable costs – Enter an explanation for any amounts in column 10.

Optional Edit Checks have been added to the right of Column 11 on the Excel screen. (Depending on the width of your monitor, you may need to use the right arrow at the bottom of the Excel screen to see the edit checks.) These will not print but should be useful to the preparer to ensure realistic data has been entered. Column 8 will be calculated using the data entered in Columns 4–7 and then the actual Column 8 entry will be subtracted. The variance which will be shown should be very small. (ODP has no concern with immaterial variances caused by rounding.) If a large variance is shown, it is recommended that the preparer double check the validity of the entries made for that line and make necessary corrections.

### **INSTRUCTIONS FOR SCHEDULE 11-GA PART B: APPORTIONED COSTS – INDIVIDUALS WITH COMPENSATION GREATER THAN \$283,200.**

Schedule 11-GA Part B is a check to ensure that compensation in apportioned costs does not exceed the combined prevailing Commonwealth salaries and benefits for functionally equivalent positions consistent with § 6211.73 (a). This verification formerly occurred during cost settlement consistent with § 6211.73 and has been moved to the cost report process. This section is to be used to report amounts for apportioned compensation where the executive, physician, or other employee receives more in compensation (wage and non-wage compensation) than the combined prevailing Commonwealth salaries and benefits for functionally equivalent positions. (This dollar threshold will be revised annually by ODP. Reference page [56](#page-55-0) of these instructions for the comparative salaries to be used for determination of any unallowable portion.)

Generally, provider personnel earning these higher amounts are recorded on the books of the parent entity and apportioned throughout the agency; therefore, amounts in this section are to be included within the Apportioned section of Schedule 1. However, anyone on the books of the ICF whose total compensation exceeds the threshold should be excluded from other sections in the ID-46 and instead included in Part B of Schedule 11-GA. The total amount from Part B must tie to the total amount in Schedule 1, Section V, Line A, Column 7. Note that to avoid double counting, amounts reported in Part B are not to be included in compensation amounts reported in other areas of the cost report. Compensation includes all wage and non-wage compensation including benefits, stock options, bonuses, etc., as would be reported on IRS Form 990.

Column 1 – Job Title – List the job title that corresponds to the apportioned compensation in excess of \$283,200.

Column 2 – State Equivalent Position – Enter the job title NAME of the State Equivalent Position for each job title using the information in Appendix  $D -$  Job Class Titles Used in Human Services. As noted in Appendix C on page [56,](#page-55-0) the following State positions should be used for executive staff:

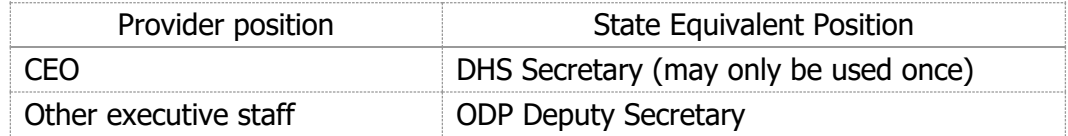

# **Parent Company**

Column 3 – Salary/Wages Expense – Enter salary/wage expense.

Column  $4$  – Benefit Expense – Enter the cost of benefits for the individual.

Column 5 – Total Compensation Expense – Calculated sum of amounts in columns 3 and 4.

Note that if there is no parent company to the provider organization, enter data applicable to the provider organization in Columns 3–5 and make Column 6 equal to Column 5.

# **Provider Facility**

Column 6 – Allocated Compensation Expense – Enter the compensation expense allocated to the provider facility.

Column 6a – Allocation % – The percentage of parent company compensation expense allocated to the provider facility. Amounts in this column are automatically calculated.

# **Site**

Column 7 – Allocated Compensation Expense – Enter the compensation expense allocated to this location site (SLC). If there is only one site for the facility, this figure will be the same as column 6.

Column 7a – Allocation  $\%$  – The percentage of provider organization compensation expense allocated to the facility. Amounts in this column are automatically calculated.

Column  $8$  – Allowable Portion of Column  $7$  – Enter allowable portion of the amount in Column 7. The total for this column must agree with the total allowable amount in Schedule 1, Table 1.A, Section V, Line A, Column 7. An edit check is included in Schedule 1 to make the comparison. If the edit check in Schedule 1 does not indicate "ok" ensuring a match, make necessary corrections to either Schedule 1, or Part B of Schedule 11-GA until they agree.

Column 9 – Unallowable Portion of Column  $7$  – Column 7 less Column 8. The portion of compensation in excess of the combined prevailing Commonwealth salaries and benefits for functionally equivalent positions should be reported as unallowable costs. The total for this column must agree with the total unallowable amount in Schedule 1, Table 1.B, Section V, Line A, Column 7. An edit check is included in Schedule 1 to make the comparison. If the edit check in Schedule 1 does not indicate "ok" ensuring a match, make necessary corrections to either Schedule 1, or Part B of Schedule 11-GA until they agree.

Column  $10$  – Enter description of the adjustment(s) required to convert apportioned expenses to allowable costs.  $-$  Enter an explanation for any amounts in column 9. If the unallowable costs are strictly due to § 6211.73, 'excess compensation per 6211.73' or similar may be entered.

#### **INSTRUCTIONS FOR SCHEDULE 12 – MISCELLANEOUS (CONTRACTED) PERSONNEL COSTS**

If there are no entries on this schedule it should be marked "Not Applicable" by selecting not applicable at the top of the tab.

This schedule details the amounts shown on Schedule 1 for Miscellaneous (Contracted) Personnel Costs. The costs for purchased personnel services, fees for professional practitioners and consultants, attorney fees, external auditing fees, and day program costs are some of the examples of costs that should be identified on this schedule. Please provide an assurance of

compliance with applicable portions of Sections 6211.73, 6211.74, and 6211.75. Necessary adjustments should be made by classifying costs as unallowable in column 13 of this schedule.

The Health Care cost center has an additional worksheet for contracted Day Program/ Habilitation costs, Schedule 12-HC (A). The first line of the Schedule 12 Health Care worksheet automatically records the information and costs from the Day Program sub-schedule. If the provider has no costs reported on the sub-schedule, \$0 will be carried forward on the first line.

NOTE: Extraordinary Costs of Miscellaneous/Contracted Personnel incurred as the result of COVID-19 care/prevention will be identified on Schedule 19, Part B. Those COVID-19 contracted personnel costs are a subset of all contracted personnel costs and therefore must still be included on Schedule 12 for the proper flow of costs on Schedule 1.

Column 1 – Name of Consultant/Firm – Enter the complete name of the consultant or firm with whom the provider contracted for services.

Column 2 – Relationship to Provider – Enter information in this column if there is ANY relationship between the facility and the provider of the services and, if one exists, explain the relationship. If the two are not involved in any way, enter "None" in this column.

Column 3 – Rate – Enter the dollar amount as identified in the contract with the consultant/firm. Please be specific. This block MUST contain a dollar amount. It cannot be shown as varied. If there are several rates, an average of the rates should be used.

Column 4 – Rate Unit (Period of Time) – Enter the Unit (e.g., each, per hour, per day, per service) applicable to the rate in Column 3 as specified in the contract with the consultant/firm. Please be specific.

Column 5 – Total Amount of Contract – Enter the total amount of the contract charged to this site. The Excel template will automatically total this column for each cost center and carry the subtotal forward to the appropriate cost center on Schedule 1, Program Expenditure Schedule.

Column  $6$  – Type of Contract – Enter the type of contract, either "US" for Unit of Service, or if it is a service contract, enter "SC".

Columns 7 and  $8$  – Employee Equivalent Hours – Use these columns for when contracted staff are used to fill employee absences or vacancies. Segregate the types as:

- Direct Care Workers (Column 7)
- Other positions (Column 8)

If the contractor is paid on a per hour basis, the data required should be readily available by dividing the total amount paid (Column 5) by the contracted rate (Column 4). An overall average is acceptable. The provider does not need to separate lines for rate changes which occurred during the year or for different shift billing rates.

If the contracted service is never filled by an employee (i.e., Pharmacist), indicate N/A in both Columns 7 and 8.
Columns 9 and 10 – Calculated Employee Equivalent FTE's – Columns 9 and 10 will automatically convert the hours in Columns 7 and 8 to FTE's based on 2,080 hours per year. (NOTE: If 'N/A' is entered in Columns 7 and 8, 'N/A' will appear in Columns 9 and 10. If anything other than a numeric figure or 'N/A' is entered into Column 7 or 8, an error of '#VALUE!' will appear, which indicates a correction to Column 7 or 8 is required.)

Column  $11$  – Description of Services – For each consultant or firm identified, provide a brief description of the service or function purchased. Each service must be clearly described individually and specifically (e.g., 'Physical Examinations', as opposed to 'Medical Services').

Column 12 – Allowable – Allowable expense is calculated as Column 5 less Column 13. The total of this column will flow to Schedule 1, Table 1.A.

Column 13 – Unallowable – Enter any unallowable wage costs into Column 13. The total of this column will flow to Schedule 1, Table 1.B.

Column  $14$  – Enter description of the adjustment(s) required to convert booked expenses to allowable costs – Enter an explanation for any amounts in column 13.

# **INSTRUCTIONS FOR SCHEDULE 12-HC (A) – DAY PROGRAM COSTS**

Day program services provided by any entity other than the site itself (i.e., Contracted) must be reported on this separate schedule.

Column 1 – Day Program Agency – Enter the name of each agency from which the provider has purchased day program services during the past fiscal year, including those services, which were less than full year. Be sure and include any related party agencies.

Column 2 – MPI Number – Enter the MPI number of the agency entered in Column 1.

Column 3 – SLC – Enter the Service Location Code for the location where the day program services were provided.

Column 4 – Related Party – Select "Yes" in the dropdown if the day program provider is a related party to the provider completing the cost report. Select "No" in the dropdown if the day program provider is not a related party to the provider completing the cost report.

Column 5 – Number of ICF Residents Attending – Enter the unduplicated number of people served by each day program over the course of the fiscal year. Include any person who attended the day program for even a portion of one day. This number may be compared to the certified capacity of the program.

## **Column 6 – Total Cost – Indicate the ACTUAL EXPENSE PAID for Day Program Services (by agency) that is included in the General Ledger.**

The amount reported in Column 6 will be carried forward to Schedule 12-HC, Line 1.

NOTE: If the services were provided by a related party, the booked expense must be adjusted to the lessor of the actual costs to the related party or market value (in accordance with 55 PA Code § 6211.114.(a), and HIM 15 Sections 1000 and 1005). The market value is per the HSBC waiver program fee schedule acuity adjusted rates as accumulated in Section IV of the BENEFICIARY ACUITY AND STATISTICS schedule.

**Column 7 – Actual Cost to Related Party – If any Day Program services were provided by a related party, the actual costs of those services to the related party must be reported in Column 7.** Actual costs are not the same as the amounts billed according to the waiver program fee schedule. The provider's workpapers supporting these calculations may be requested upon cost report check-in or desk review. Due to different staffing ratios for different individuals within a Day Program, it is not acceptable to allocate costs simply based on total units. See APPENDIX F for acceptable methods. More complex provider specific approaches may also be used if approved by ODP.

Column 8 – Related Party Cost Determination Methodology – For each line where "Yes" is selected in Column 4 (i.e., day program provider is a related party), select the applicable related party cost determination methodology (1–5):

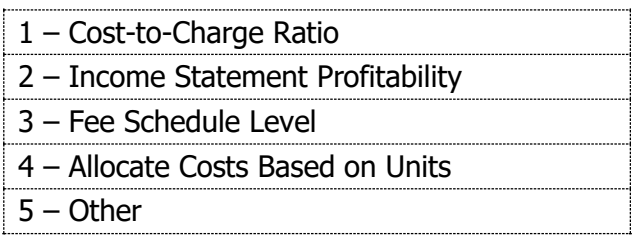

See Appendix F on page [71](#page-70-0) for detailed descriptions of the methodology which corresponds to selections available in the dropdown.

Column 9 – Allowable – Column 6 less Column 10.

Column 10 – Unallowable – **For Day Program services from a related party**, the amount billed from the related party (Column 6) must be adjusted to the actual cost of the related party (Column 7) or to market value, whichever is less. Any expense over those limits should be entered into column 10 as an unallowable cost.

Note that Market Value is defined as the HSBC waiver program fee schedule. This will eventually be reported on Section IV of the BENEFICIARY ACUITY AND STATISTICS schedule but is Not Applicable for FY 2021-2022 to give providers notice of statistical requirements and in consideration of COVID-19 program closures that continued through much of this fiscal year.

Column 11 – Enter description of the adjustment(s) required to convert booked expenses to allowable costs (i.e., explanation of amounts in column 10).

Informational Data:

To the right of the printed range of the Schedule 12-HC (A) cost report page there are statistical calculations which are visible on the screen of the Excel file. These are for ODP for informational purposes and should not print.

# **INSTRUCTIONS FOR SCHEDULE 13 – LEASES**

**For each lease, documentation must be available to show compliance with Section 6211.82 for buildings, Section 6211.83 for vehicles, and Section 6211.84 for all leases over \$5,000.** This may be requested by ODP upon check-in or desk review (or subsequent audits) of the submitted cost report.

If there are no entries on this schedule it should be marked "Not Applicable" by selecting not applicable at the top of the tab.

**Only Leases with a total expense (all years) of at least \$5,000 need to be included on this schedule.** If the provider has a master lease with many items which individually are less than \$5,000, but collectively exceed \$4,999, that lease should be included.

## TABLE 1.A - ALLOWABLE COSTS

Column 1 – Leased Assets – Enter the name of each asset being leased.

Column 2 – Leaseholder – Enter the name of the bank, firm or person holding the lease of the item identified in Column 1.

Column  $3$  – Related Party – Enter "Yes" if the leaseholder qualifies as a related party as defined in Section 6211.4 and provide documentation for all new leases that the lease complies with Section 6211.114. If the leaseholder does not qualify as a related party, enter "No".

Column  $4$  – Lease Term – Enter the time period for which the lease is effective (e.g., 60 months, 3 years, etc.)

Column 5 – Date First Payment – Enter the date of the first payment made for each lease.

Column 6 – Fixed Monthly Payment – Enter the amount of the fixed monthly payment stated in the lease agreement.

Column 7 – Variable Monthly Payment – Enter the amount of the variable monthly payment stated in the lease agreement. For example, a copier lease states a fixed monthly payment of \$225.00 plus \$.005 per copy made.

Column 8 – Variable Basis – Enter the basis for the variable rate. For example, in the example in Column 7, the variable basis was the cost per copy made.

Column 9 – Payment This Fiscal Year – Enter the total amount this fiscal year.

Column  $10$  – Lease Previously Submitted – Enter "Yes" if a copy of the lease has already been submitted. If this is a new lease and no copy has been submitted, enter "No" and attach a copy of the lease.

Column  $11$  – FY Lease Previously Submitted – The provider should enter the Fiscal Year the Lease was previously submitted using the following format: FY 19/20.

Column 12 – Competitive Bids Obtained? – In accordance with  $\S$  6211.83, providers are required to use a competitive bidding process for purchasing or leasing vehicles. If the leased asset is a vehicle, type either Yes or No whether competitive bids were obtained.

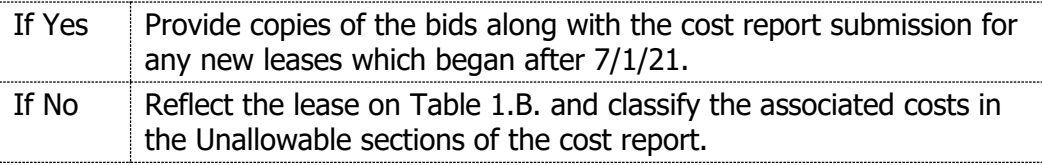

Column 13 – FY Lease Previously Submitted – If Vehicle Bids were previously submitted in a prior fiscal year with the cost report, indicate the year and 'CR' (Ex: 20/21 CR). If Vehicle Bids were previously submitted this year along with a waiver of standard per diem rate request, indicate the year and 'W' (Ex: 21/22 W).

### TABLE 1.B - UNALLOWABLE COSTS

Scroll to the right of Table 1.A for Table 1.B. Enter the information pertaining to any leases for which the costs are unallowable due to lack of competitive bids or other reasons.

Columns 1 through 7 – See instructions above for Table 1.A.

Column 8 – Total Payments This Fiscal Year – Enter the total amount this fiscal year.

Column  $9 - C/Y$  Exp incl. in Schedule 1, Table 1.B (Unallowable) – Enter the total current year expense that has been categorized as non-allowable on Schedule 1, Table 1.B.

Column 10 – Enter the Reason the lease costs are considered unallowable and Explanation of any difference between amounts in columns 8 and 9.

### **INSTRUCTIONS FOR SCHEDULE 14 – SCHEDULE OF LOANS**

This schedule is for the reporting of all loans currently held by the provider. All loans, including capital loans, should be reported on this schedule. If the provider currently holds no loans, the schedule should be marked "Not Applicable" by selecting not applicable at the top of the tab.

### TABLE 1.A - ALLOWABLE COSTS

Column  $1$  – Creditor – Enter the name of the bank, firm or person holding the debt.

Column 2 – Related Party – Enter "Yes" if the debt holder qualifies as a related party as defined in Section 6211.4 and provide documentation for all new loans to show they comply with Section 6211.114. If the debt holder does not qualify as a related party, enter "No".

Column 3 – Term – Enter the term of the loan as identified in the loan agreement (e.g., 60 months, 3 years).

Column 4 – Principal – Enter the total amount borrowed. If a credit line, enter only the amount of the credit line used.

Column 5 – Interest Rate – Enter the applicable interest rate. If the rate is variable, give the most recent rate for the fiscal year.

Column 6A – TOTAL LOAN CAPITAL Interest Payments This Fiscal Year – Use this column for borrowings for a capital purpose. Enter the total amount of interest paid during the fiscal year for each borrowing. The interest in this column should correspond to the total borrowing per the loan documentation. This column (or column 6B) should be completed regardless of whether the loan is for this facility site only or if the borrowing pertains to a larger organization with pieces distributed to multiple entities. (For capital interest costs, both columns 6A and 6C must be completed.)

Column 6B – TOTAL LOAN OPERATING Interest Payments This Fiscal Year – Use this column for borrowings for operating (non-capital) purposes. Enter the total amount of interest paid during the fiscal year for each borrowing. This column (or column 6A) should be completed regardless of whether the loan is for this facility site only or if the borrowing pertains to a larger organization with pieces distributed to multiple entities. (For operating interest costs, both columns 6B and 6D must be completed.)

Column 6C – SITE PORTION of Capital Interest Payments This Fiscal Year – Use this column for borrowings for a capital purpose. For each borrowing, enter the amount of interest paid during the fiscal year that was expensed by this facility site. (For capital interest costs, both columns 6A and 6C must be completed.) The total of this column will flow to Schedule 1, Table 1.A, section II, Line J; therefore, all allowable capital interest expense per the General Ledger must be accounted for on this schedule.

Column 6D – SITE PORTION of Operating Interest Payments This Fiscal Year – Use this column for borrowings for operating (non-capital) purposes. For each borrowing, enter the total amount of interest paid during the fiscal year that was expensed by this facility site. (For operating interest costs, both columns 6B and 6D must be completed.) The total of this column will be compared to Schedule 1, Table 1.A, Section IV, Line B; therefore, all allowable operating interest expense per the General Ledger must be accounted for on this schedule.

Column 7 – Principal Payments This Fiscal Year – Enter the total amount of principal payments paid during the fiscal year, July 1 through June 30. Where there is a borrowing by the larger organization which is shared with the site, the payments of the total loan should be reported, so that they could be traced to the loan documentation.

Column 8 – Total Payments This Fiscal Year – The Excel template will automatically add Columns 6A, 6B, and 7 to calculate this total. This amount should agree with the loan amortization schedule for a fixed rate loan.

Column  $9$  – Debt Instrument Previously Submitted – Enter "Yes" if a copy of the signed debt instrument has been previously submitted. Enter "No" if a copy of the signed debt instrument has not been previously submitted and provide an electronic copy of the loan document.

Column 10 – Fiscal Year Instrument Previously Submitted – The provider should enter the fiscal year the Debt Instrument was previously submitted using the following format: FY 19/20.

## TABLE 1.B - UNALLOWABLE COSTS

Scroll to the right of Table 1.A for Table 1.B. Enter the information pertaining to any loans for which the costs are unallowable, such as interest paid to a related party per § 6211.114 (b).

Columns 1 through 6B – See instructions above for Table 1.A.

Column 6C – SITE PORTION of Capital Interest Payments This Fiscal Year – Use this column for borrowings for a capital purpose. For each borrowing, enter the amount of interest paid during the fiscal year that was expensed by this facility site. (For capital interest costs, both columns 6A and 6C must be completed.) The total of this column will flow to Schedule 1, Table 1.B, section II, Line J; therefore, any unallowable capital interest expense must be accounted for on this schedule, so that Schedule 1, Table 1.C will agree to the General Ledger.

Column 6D – SITE PORTION of Operating Interest Payments This Fiscal Year – Use this column for borrowings for operating (non-capital) purposes. For each borrowing, enter the total amount of interest paid during the fiscal year that was expensed by this facility site. (For operating interest costs, both columns 6B and 6D must be completed.) The total of this column will be compared to Schedule 1, Table 1.B, Section IV, Line B; therefore, any unallowable operating interest expense per the General Ledger must be accounted for on this schedule.

Column 7 – Principal Payments This Fiscal Year – Enter the total amount of principal payments paid during the fiscal year, July 1 through June 30. Where there is a borrowing by the larger organization which is shared with the site, the payments of the total loan should be reported, so that they could be traced to the loan documentation.

Column 8 – Total Payments This Fiscal Year – The Excel template will automatically add Columns 6A, 6B, and 7 to calculate this total. This amount should agree with the loan amortization schedule for a fixed rate loan.

Column  $9$  – Enter the Reason the loan is considered unallowable and Explanation of any split of the costs between allowable and unallowable.

## **INSTRUCTIONS FOR SCHEDULE 19 – EXTRAORDINARY COSTS OF COVID-19**

Due to the unique nature of additional costs incurred to care for residents who tested positive or were suspected positive for COVID-19 and for the implementation of mitigation efforts to prevent the spread of COVID-19, Schedule 19 was created to capture the extraordinary costs.

Some costs for COVID-19 mitigation efforts will continue indefinitely, such as the use of masks and other PPE. These ongoing costs are therefore not considered extraordinary and should not be included on Schedule 19. The provider will have to make determinations as to whether increased COVID-19 costs are extraordinary (i.e., unique) or more likely ongoing. Only those costs deemed extraordinary should be reflected on Schedule 19.

For providers who experienced COVID-19 positive cases among their residents or staff, the incremental costs should definitely be considered extraordinary (and included on Schedule 19), since hopefully positive cases are not recurring at the same site each year.

Schedule 19 is divided into two parts which appear as separate Excel worksheet tabs in the cost report template:

Part A – Extraordinary COVID-19 Expenditures – Salary and Wages

NOTE: Wages reported on this schedule **will flow** to Schedule 11's and be added to other wages reported there to arrive at Total Wages on Schedule 1.

Part B – Extraordinary COVID-19 Expenditures – Non-Wage Expenses

NOTE: Non-Wage COVID costs reported on this schedule **do not flow** to any other schedules of the cost report; therefore, these items must be included on other schedules.

## PART A – SALARY AND WAGES

If there are no entries on this schedule, it should be marked 'Not Applicable' by selecting not applicable at the top of the tab. **However, if a waiver of the standard per diem rate request was made for COVID-related wages, this schedule MUST be completed.**

Unlike other schedules of the cost report Excel template, the line descriptions on Schedule 19 may be changed. The provider should attempt to use the categories of pay which are given in column B, but if more lines are needed for a particular group, they may be changed. Note that it is not necessary to report small dollar amounts (less than \$50 per position) individually; those amounts should be grouped together on one line.

Column A – Expenditure Classification on Schedule  $1$  – For Part A of Schedule 19, this column will be completed as "Wages/Salaries" for all lines.

Column B – Description – Modify the pre-populated descriptions as needed to match the types of occurrences, which involved additional salary costs at your facility due to COVID-19. Remember these should be the costs that are deemed extraordinary for this fiscal year; therefore, those functions which are expected to continue indefinitely should not be included.

Column C – Position – Indicate the title of position receiving the additional compensation. Note that if the amount per position to be reflected in Column G is less than \$1,000, multiple positions within the same cost center may be combined, especially if the number of available lines is insufficient.

Column D – Cost Center – Enter the Cost Center for the position abbreviated as follows:

R&B – Room and Board HC – Health Care ANC – Ancillary GA – General Administrative

These are the only abbreviations which will be accepted, and the data validation edit check is case-sensitive. There is a drop-down menu option with these choices for each cell of the column. Data entry will permit either typing the cost center abbreviations (in caps) or selection from the drop-down.

It is important that this column is completed for each line with values in Column G in order for the totals by cost center to flow to the proper Schedule 11.

Column E – Hours – Enter the number of hours associated with the amounts in Column G. This data is necessary since totals will flow to Schedule 11. It is possible for some lines to have zero hours for bonus-type payments.

Column F – Average Hourly Wage – This column will automatically calculate after values are entered into Column G.

Column G – COVID-19 Total Wage Costs – Enter the total actual wage costs incurred during the fiscal year which are deemed extraordinary.

Column H – Unallowable COVID-19 Wage Costs – Enter any extraordinary COVID-19 wage costs deemed unallowable.

Column  $I$  – Enter description of unallowable costs (i.e., explanation of amounts in column H).

Totals by Cost Center – After completion of this schedule, check the totals at the bottom by cost center. Pay particular attention to the line labeled unassigned. That line should have zeros. If an amount shows up on the unassigned line, review the entry above and ensure every line with values in Column G has an acceptable cost center entry in Column D.

Because the salary costs from Schedule 19 will flow to Schedule 11's as a total by cost center, extraordinary COVID-19 wage expenses will not need to be also input on Schedule 11's.

#### PART B – NON-WAGE EXPENSES

If there are no entries on this schedule, it should be marked 'Not Applicable' by selecting not applicable at the top of the tab. **However, if a waiver of the standard per diem rate request was made for COVID-related expenses, this schedule MUST be completed.**

The line descriptions on Schedule 19 of the cost report Excel template may be changed. The provider should attempt to use the categories of expenses which are given in Column B, but if more lines are needed for a particular group, they may be changed.

Unlike Part A, the costs reflected on Part B of Schedule 19 will also need to be included in the figures reported on Schedules 1, 2, and 12. The purpose of Schedule 19 is to determine total COVID-19 costs which are extraordinary to this fiscal year.

Column A – Expenditure Classification on Schedule 1 – For Part B of Schedule 19, this column will be completed with the corresponding line where the costs are classified on Schedule 1. Each possible classification from Schedule 1 has been listed at least once on the prepopulated template, however classifications may be repeated as many times as necessary to accommodate different descriptions in Column B.

Column  $B -$  Description – All lines with values require a description in Column B. Modify the pre-populated descriptions as needed to match the types of additional costs at your facility due to COVID-19. Remember these should be the costs that are deemed extraordinary for this fiscal year; therefore, costs which are expected to continue indefinitely should not be included.

(There is no column C, D, or E for Part B.)

Column F – Cost Center – Enter the Cost Center for the position abbreviated as follows:

R&B – Room and Board HC – Health Care ANC – Ancillary GA – General Administrative Other – Other  $D&I$  – Depreciation and Capital Interest<sup>[1](#page-44-0)</sup>

These are the only entries which will be accepted, and the data validation edit check is case-sensitive. There is a drop-down menu option with these choices for each cell of the column. Data entry will permit either typing the cost center abbreviations or selection from the drop-down.

It is important that this column is completed for each line with values in Column G in order for the totals by cost center to flow to the proper Schedule 11.

Column  $G$  – COVID-19 Total Costs – Enter the total actual costs incurred during the fiscal year which are deemed extraordinary.

Column H – Unallowable COVID-19 Costs – Enter any extraordinary COVID-19 costs deemed unallowable.

Column I – Enter description of unallowable costs (i.e., explanation of amounts in column H).

<span id="page-44-0"></span> $1$  While Depreciation and Capital Interest is a cost center that mechanically is allowed by the schedule, it is not expected to be used. As noted in the instructions for Schedule 6A, if a tangible asset which meets your capitalization policy criteria was purchased due to the COVID-19 pandemic, that asset should be capitalized and depreciated over the appropriate useful life. Since the asset's cost and functionality extends beyond the current FY, it should not be considered an extraordinary COVID-19 cost for Schedule 19. Likewise, any borrowing for COVID-19 expenses would likely be for operating (non-capital) purposes and therefore not belong in this cost center of the cost report.

The following instructions refer to the lines that are numbered at the bottom:

Line  $1$  – Total Increased Cost due to COVID-19 – Non-Salary – This line will automatically calculate the total of all lines of Schedule 19, Part B.

Line 2 –Total Increased Cost due to COVID-19 – Wages & Salaries – This line will automatically flow from Schedule 19, Part A.

Line  $3$  – Grand Total Increased Cost due to COVID-19 – This line will automatically calculate the total of Line 1 and Line 2.

Totals by Cost Center – After completion of this schedule, check the totals at the bottom by cost center. Pay particular attention to the line labeled unassigned. That line should have zeros. If an amount shows up on the Unassigned Line in the Other Column, review the entry above and ensure every line with values in Column G has an acceptable cost center entry in Column F. If an amount shows on the Unassigned Line in the Salary Column, review Schedule 19, Part A.

### **SUBMISSION PROCEDURES**

#### NO-PAPER SUBMISSION

In response to teleworking and provider requests, as well as postal and paper resource savings, ODP will no longer accept hard copy cost reports. Procedures described in this document allow for 100% electronic submission of the cost report and supporting documentation.

Electronic submissions may be emailed to: [RA-PWODPICFID@pa.gov](mailto:RA-PWODPICFID@pa.gov), along with the items listed on pages 4 & 5 of the Checklist (ref [APPENDIX E – CHECKLIST TO COMPLETE PRIOR TO](#page-69-0)  [SUBMISSION\)](#page-69-0).

#### REJECTION OF A SUBMITTED COST REPORT – ID-46

A cost report will be rejected and is not considered filed if any of the following general conditions are **NOT** met:

- The transmittal letter must contain the original signature of the Administrator or Executive Director of the facility **OR** follow the guidance for an electronic signature in Appendix G.
- All schedules must be completed (with the exception of the letter of minimum occupancy). If there is no information to be reported, the schedule must be marked: "Not Applicable". Look for the Not Applicable selection near the top of the schedule. Only one entry per line is acceptable. Do not alter these forms.
- All forms and scans must be legible. Schedules which cannot be easily read will be considered as not having been received and the provider will be required to resubmit the report.
- The cost report is determined to be accurate via ODP staff desk review procedures to ensure year-end figures from the prior year flow to the current year beginning figures and other questions have been resolved. The approved budget from the ID-47 must be correctly entered into the Schedule 1 to be considered accurate. NOTE: the audit report submitted for the fiscal year will verify that the expenses and income can be traced to the general ledger. If the auditor finds that the expenses and income cannot be traced to the general ledger, then the facility must resubmit its cost report within 30 days of the audit report.

#### INSTRUCTIONS FOR TRANSMITTAL LETTER AND ORIGINAL/ELECTRONIC SIGNATURES

Each transmittal letter must contain the following for each of the facilities affected by the transmission: Facility Name; Site Name, if applicable (which must be consistent with the site name used by Department of Health (DOH) for Certifications and ODP on rate setting, budget and cost report correspondence); 13-digit MPI Number; Address; and Reporting Period.

The transmittal letter must also have an original signature and printed name (no facsimile or photocopy) of the authorized officer or administrator of the facility **OR** follow the guidance for an electronic signature in Appendix G.

Please also include the person's correct title and the date the transmittal letter was signed. If someone other than the administrator has completed the report, the name of that person and their telephone number and email address should also be included. If the person who has prepared the report is other than an employee of the facility, please include the original signature of that person, as well as their printed name and the name of the agency by whom they are employed and email address.

## **FAILURE TO SUBMIT A PROPERLY COMPLETED TRANSMISSION LETTER WILL RESULT IN THE REJECTION OF THE ID-46.**

See Appendix A for Transmittal Letter Form.

### RECONCILIATION TO GENERAL LEDGER

In addition to the cost report, electronic copies (Excel or PDF) of the following are also required to ensure the cost report agrees to the provider's General Ledger:

- 1. Trial Balance Expense Section.
	- a. Either a complete Trial Balance (without General Ledger activity), or if the provider is able to query and print the Expense Accounts Only so that a total will be generated, that is preferred.
	- b. Reconciliation workpaper of T/B (per item 1.a.) to Schedule 1, Table 1.C FY Total Allowable & Unallowable Costs, §VI, Line A. If the two are not identical, the provider should submit a schedule reconciling the cost report to the Trial Balance.
	- c. Chart of Accounts If the Trial Balance descriptions are not complete for both the department and the account item, please include a legend for the codes.
- 2. Cost Report 'Mapping' or 'Cross-walk' workpaper Most providers prepare an Excel workpaper that combines expense accounts from the Trial Balance to arrive at the cost center line items as reflected on Schedule 1. Please include an electronic copy of such workpaper with your submission.
- 3. Trial Balance Income Section.
	- a. Either a complete Trial Balance (without General Ledger activity), or if the provider is able to query and print the Income Accounts Only so that a total will be generated, that is preferred.
	- b. Reconciliation workpaper of T/B (per item 3.a.) to Schedule 4, Column 2, Line 23 If the two are not identical, the provider should submit a schedule reconciling the cost report to the Trial Balance.

Note: The above items are listed as items 6 through 11 of the Appendix E Checklist.

### **POST SUBMISSION PROCEDURES**

#### COST REPORT COMPARISON TO PREVIOUS YEAR – ID-46

The ODP staff will utilize standard comparisons between facilities each year as well as standard comparisons for a single facility from year-to-year to evaluate cost reports and waiver requests, separately. These reports will streamline initial reviews of all cost reports to identify errors and outliers in a more standardized manner.

See Appendix B for a listing of standard comparisons.

#### TENTATIVE AND FINAL COST SETTLEMENT

Payment amounts to providers at the time of tentative cost settlement will be 80% of the amount due to the provider. Collection at the time of tentative cost settlement will be 100% of overpayments due to the Department. At the time of final cost settlements (which will occur using the updated ID-46 confirmed by the facilities independent auditors using the Agreed Upon Procedures (AUPs) outlined by the agency), amounts will be 100% of amounts either due to or from the Department.

#### AUDIT GUIDE

The facility shall maintain adequate financial and statistical records for determination of costs payable under the Medicaid program consistent with 6211.44. Annually, the independent auditor of the facility will review the cost report submitted for the most recently complete State Fiscal Year using the AUPs outlined by the Department and will verify, at a minimum, the following information:

- That the total costs outlined in the general financial ledgers, journals and books match the cost report submitted by the facility.
- Classification of costs by cost center and that the classification is consistent with the previous year and if not, report the differences/changes.
- The chart of accounts crosswalks to the cost report and budget schedules issued by the Department consistent with documentation in the most recently completed cost report.
- Documentation of employee compensation, by facility positions and functionally equivalent Commonwealth positions are reported consistent with the most recent Commonwealth cost report guidance.
- The original evidence of cost, such as purchase requisitions, purchase orders, vouchers, vendor invoices, requisitions for supplies, inventories, time cards, payrolls and bases for apportioning costs, that relate to the determination of reasonable costs match the cost report filed with the Department.
- Allocated administrative costs in the facility cost report are reported consistent with state cost report guidance.
- Financial transactions between the facility and any affiliate or related party are reported correctly on the cost report consistent with state cost report guidance and state regulation at 6211.45, 6211.46, and 6211.47.

The independent auditor will verify the reconciliation work papers of the cost report to the Trial Balance for both Expenses and Income. If the auditor finds discrepancies, then the facility must resubmit the cost report reflecting accurate costs within 30 days. Note: The instructions are not

meant to represent the specifications of the actual AUPs. The Audit Guide section in the instructions is meant to establish minimum levels of verification upon which the AUPs will be based. References to waiver budget schedules have been removed.

At the time of final cost settlements (which will occur using the updated ID-46 confirmed by the facilities independent auditors using the AUPs outlined by the agency Department), amounts will be 100% of amounts either due to or from the Department.

# **APPENDIX A – TRANSMITTAL LETTER FORM**

The original signature and printed name of the program administrator or executive director is required on the Transmittal Letter submitting any document to the agency or follow the guidance for an electronic signature in Appendix G. The Transmittal Letter should include a listing of all documents being transmitted under that signature, the facilities affected, AND an overview of any budget change requests being made.

Report the information (facility, site name, MPI number, address, and reporting period) below for as many facilities as required.

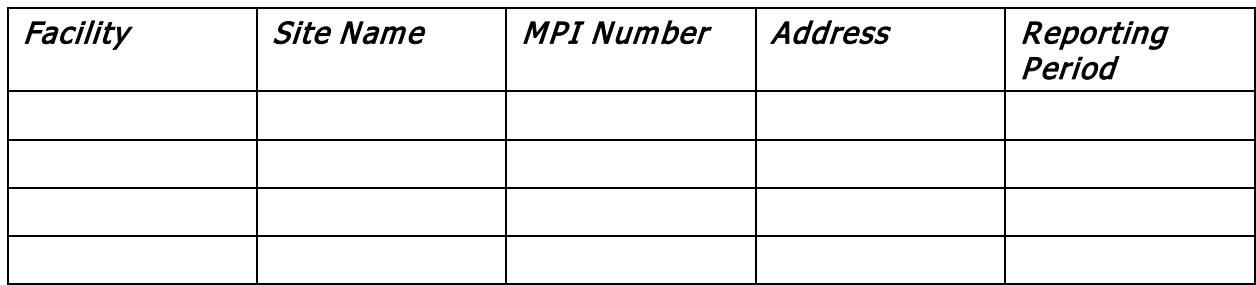

### **Misrepresentation or falsification of any information contained in this transmittal including the cost report and budget schedules may be punishable by fine and/or imprisonment under state or federal law.**

The documents being transmitted are (please mark all that are applicable):

- \_\_\_1. Cost report (ID-46), including supporting documentation per the Checklist
- \_\_\_2. Waiver request of Section 6211.64, Minimum Occupancy, if occupancy falls below 98%. If requesting a waiver of minimum occupancy identify below which one or more of the following conditions have been met:
	- \_\_\_a. The facility is in its first year of operation.
	- \_\_\_b. The facility is increasing or decreasing the number of certified beds.
	- \_\_\_c. The facility has a certified capacity of less than 16 beds.

Please include an explanation and specific details of the circumstances which occurred and caused the provider to fall below 98% occupancy on the Waiver Minimum Occupancy tab in the ID-46.

\_\_\_3. Budget Change Request: An electronic copy of the ID-47 Budget Change form for each facility reflecting the requested budget and requested per diem rate. Please include an explanation of all Budget Changes (Waiver request, Movement of Funds, Budget Adjustment greater than 10%) requested and affected facilities below:

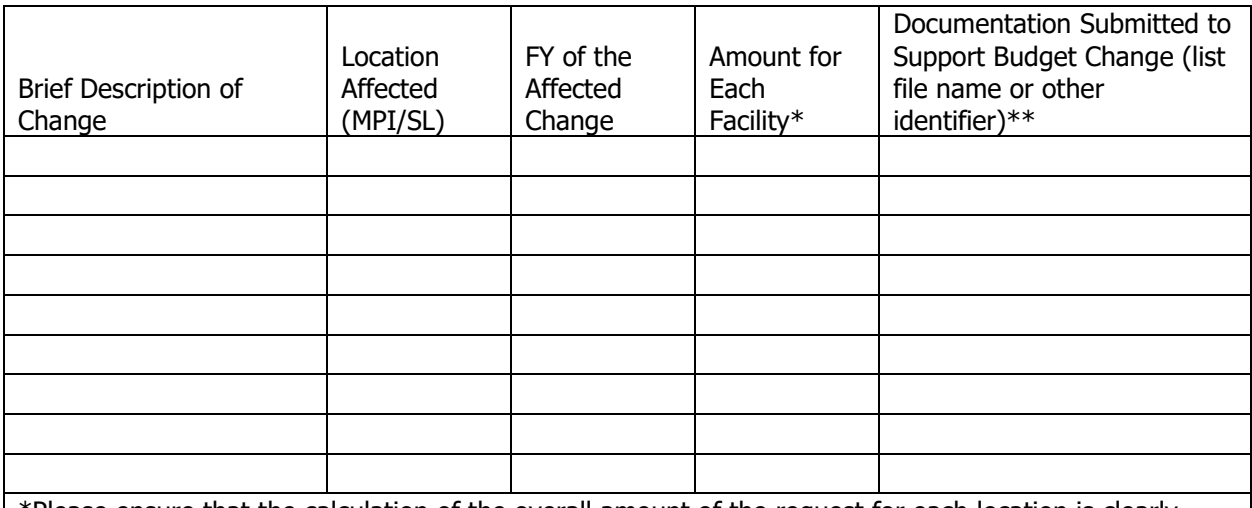

\*Please ensure that the calculation of the overall amount of the request for each location is clearly noted.

\*\*See ID-47 Appendix D for the Latest Commonwealth listing of documentation required for Waiver Requests.

Note: the facility may use separate transmittal letters for each service location at its option. For facilities submitting a single transmittal letter for multiple locations, please be as descriptive as possible regarding file names, locations affected, etc. If more than 10 waiver items are submitted, the location may note the affected the lines on the Budget Change Form affected for clarity.

The following certification must be completed and signed:

I HEREBY CERTIFY that I have read the above statement and that I have examined the accompanying Cost Report or Budget, supporting schedules, and documents outlined in the Transmittal Letter prepared for (Facility(ies)/Site Name(s)) and that, to the best of my knowledge and belief, it is a true, correct, and complete statement prepared from the books and records of the provider(s) in accordance with applicable instructions, except as I have noted.

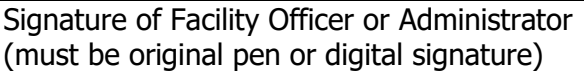

Typed Name of Facility Officer or Administrator

Typed Name of Preparer at Facility **Phone Number and Extension** 

Email Address

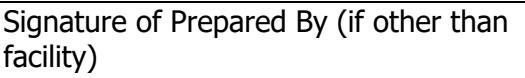

Email Address

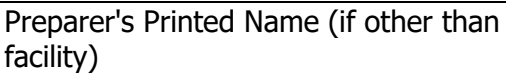

Firm's Name

Date

Phone Number and Extension

# **APPENDIX B – COST REPORT COMPARISON TO PREVIOUS YEAR**

Standard comparisons between facilities include (but are not limited to):

### **Statistics**

- Number of beds at the beginning of the FY compared to the end of the FY
- Bed days available
- Actual days utilized
- Occupancy rates
- Number of residents ages 0-5
- Number of residents ages 6-17
- Number of residents ages 18 and over
- Needs level of facility (SIS Composite Scores)
- HRST scores

### Cost versus Approved Budget

- Total reported allowable costs
- Cost per diem reported
- Costs per bed
- 12-month approved funding
- Approved interim per diem rate
- Per diem costs reported compared to approved budget limits (cost variance)
- Cost percent variance
- Variance of per diem costs versus costs per bed

### Costs Analysis

- Variance analysis by cost center
- Variance analysis by object of expenditure
- Total apportioned costs
- Apportioned costs per filled bed day
- Total allowable cost per filled bed day
- Cost in each cost center comparison
- Total salaries
- Total benefits
- Total mandatory benefits
- Total non-mandatory benefits
- Wage costs compared to state salary schedules
- Per bed wage costs by position type
- Per bed employee related expenditure/benefit costs
- Administrative costs compared to direct costs
- Lease costs

### Outlier Reports

- Annual change in costs
- Cost percentage variance
- Allowed cost per person per day
- Cost per day increase
- Cost per day variance

## Day Program Costs

- Number of residents attending on campus day program
- Allowable contracted day program costs
- Allowable contracted day program costs per person
- Average day program costs per person
- Day program per person variance
- Day Program average waiver rates compared to average facility costs
- Day program per person variance

## **APPENDIX C – ALLOWABLE VERSUS UNALLOWABLE COSTS**

Each schedule of the ID-46 includes an allowable and unallowable cost section with cost adjustments made on the applicable schedule to that cost center. All costs incurred by the provider that are recorded on the provider's books should be reported on the associated cost schedules. Any costs that are not consistent with the approved budget limit and any costs outlined as unallowable in Pennsylvania or federal statue, regulation, policy, manual or instructions, should be reported in the unallowable costs section on the associated schedule. Most allowable and unallowable costs are outlined and consistent with §§ 6211.71–6211.101. If there is a conflict between the policies, please refer to the hierarchy of policies listed in the General Instructions section of this document.

Unallowable costs include, but are not limited to, the following:

- 1. Costs pertaining to the operation of other programs (per § 6211.47).
- 2. Nonstandard Fringe Benefits:
	- This applies to any fringe benefits that are only available for selected employees. For example, bonds or life and medical insurance coverage for officers and executives which offers significantly better coverage than that offered for other administrative employees. The excess coverage is not allowable. A similar situation could exist with pension plans. If the plan is only available to officers Enter the ownership percentage in the ICF/ID facility for each owner circumstances, payment for insurance policies where the facility/company is the beneficiary is not allowable.
- 3. Excess General Administrative Costs As defined in Section 6211.72(e)(4).
- 4. Compensation in excess of prevailing Commonwealth salaries for functionally equivalent positions (per § 6211.73(a)).
	- This provision applies to all levels of positions at the facility and should be taken into account via proper classification of compensation as either Allowable or Unallowable on the appropriate Schedule 11 of the ID-46.
	- Costs to the ICF for any employee (whether direct expense or apportioned to the ICF) whose total compensation including benefits is over \$283,200 must be segregated on to the following separate object of expenditure line:
		- $\circ$  Individuals w/ Compensation > \$283,200 (ID-46 Schedule 1, §V., line A.)
	- Comparison for Individuals w/ Compensation >\$283,200 should be compared to Commonwealth salaries as follows:
		- $\circ$  Chief Executive Officer (only 1 individual per organization) to Department of Human Services Secretary (\$291,420 for FY 2021-2022)
		- o Other executive staff to Office of Developmental Programs Deputy Secretary (\$283,176 for FY 2021-2022)
		- o Adjustments for compensation over these limits should be made on ID-46, Schedule 11-GA-Part B, column 9.
- 5. Unsupported staffing in excess of a one-to-one ratio to beds (per § 6211.73 (b)).
- 6. Cost of Pharmacy Drugs for which payment will be made under the MA Program or that are non-compensable under the MA program (per § 6211.77 (d)).
- 7. Depreciation in excess of the Straight-Line methodology (per § 6211.79(e)).
- 8. Interest in excess of what a prudent buyer would pay (per § 6211.81(e)).
- 9. Excess Rent from Nonrelated Parties (per § 6211.82).
- 10. Excessive Leased Vehicle Costs (per § 6211.83).
- 11. Major purchases which did not adhere to the required bid process (per § 6211.84).
- 12. Non-Reimbursable Costs per § 6211.101:
	- (1) Nonworking officers' salaries.
	- (2) Fundraising expenses.
	- (3) Free care or discounted services (also per § 6211.42(c)).
	- (4) Parties and social activities not related to client care.
	- (5) Personal telephone service.
	- (6) Personal radio and television service.
	- (7) Direct and indirect costs related to non-allowable cost centers including gift, barber, beauty, flower and coffee shops, homes for administrators or pastors, convent areas and nurses' quarters.
	- (8) Guest meals.
	- (9) Pennsylvania Capital Stock and Franchise Tax.
	- (10) Income tax.
	- (11) Ambulance costs.
	- (12) Promotional advertising including a Yellow Page listing that is greater than the minimum insert.
	- (13) Late payment penalties.
	- (14) Penalties, fines, or late charges assigned by any source, whether or not related to the facility.
	- (15) Life insurance for officers and directors of the governing board, including life insurance premiums necessary to obtain mortgages and other loans.
	- (16) Bad debts or contractual adjustments.
	- (17) Collection expenses associated with bad debts.
	- (18) Travel expenses for members of the board of directors unrelated to the program.
	- (19) Depreciation and interest on capital indebtedness for costs in excess of the limitations specified in § 6211.79(s) (relating to depreciation allowance).
	- (20) Expenses not necessary for client care.
	- (21) Basic education for eligible school-age children.
	- (22) Vocational rehabilitation services.
	- (23) Personal travel for employees, including personal use of facility vehicles.
	- (24) Meals for employees, except for employee meals provided as part of client training activities.
	- (25) Living expenses for live-in employees, including lodging, meals, and personal laundry.
	- (26) Membership fees for social, fraternal, and other organizations involved in activities unrelated to the program or an organization defined as a lobbying group under the Lobbying Registration and Regulation Act (46 P. S. §§ 148.1–148.9).
	- (27) Expenses payable from another public agency, insurance program, or health program.
	- (28) Net operating or capital cost, including legal fees, accounting and administrative costs, travel costs and the costs of feasibility studies, attributable to the negotiation or settlement of the sale or purchase of a capital asset (by acquisition or merger) for which payment has previously been made under Title XIX of the Social Security Act (42 U.S.C.A. §§ 1396–1396q) if the sale or purchase was made on or after July 18, 1984.
- 13. Costs in violation of the Conflict of Interest precautions stated in §§ 6211.111–6211.113.
- 14. Costs from Related Organizations (R.O.) in excess of actual costs to the R.O. (per § 6211.114(a)).
- 15. Interest Expense paid to a R.O. (per  $\S$  6211.114(b)).

# **APPENDIX D – JOB CLASS TITLES USED IN HUMAN SERVICES**

For use as State Equivalent on Schedule 11's.

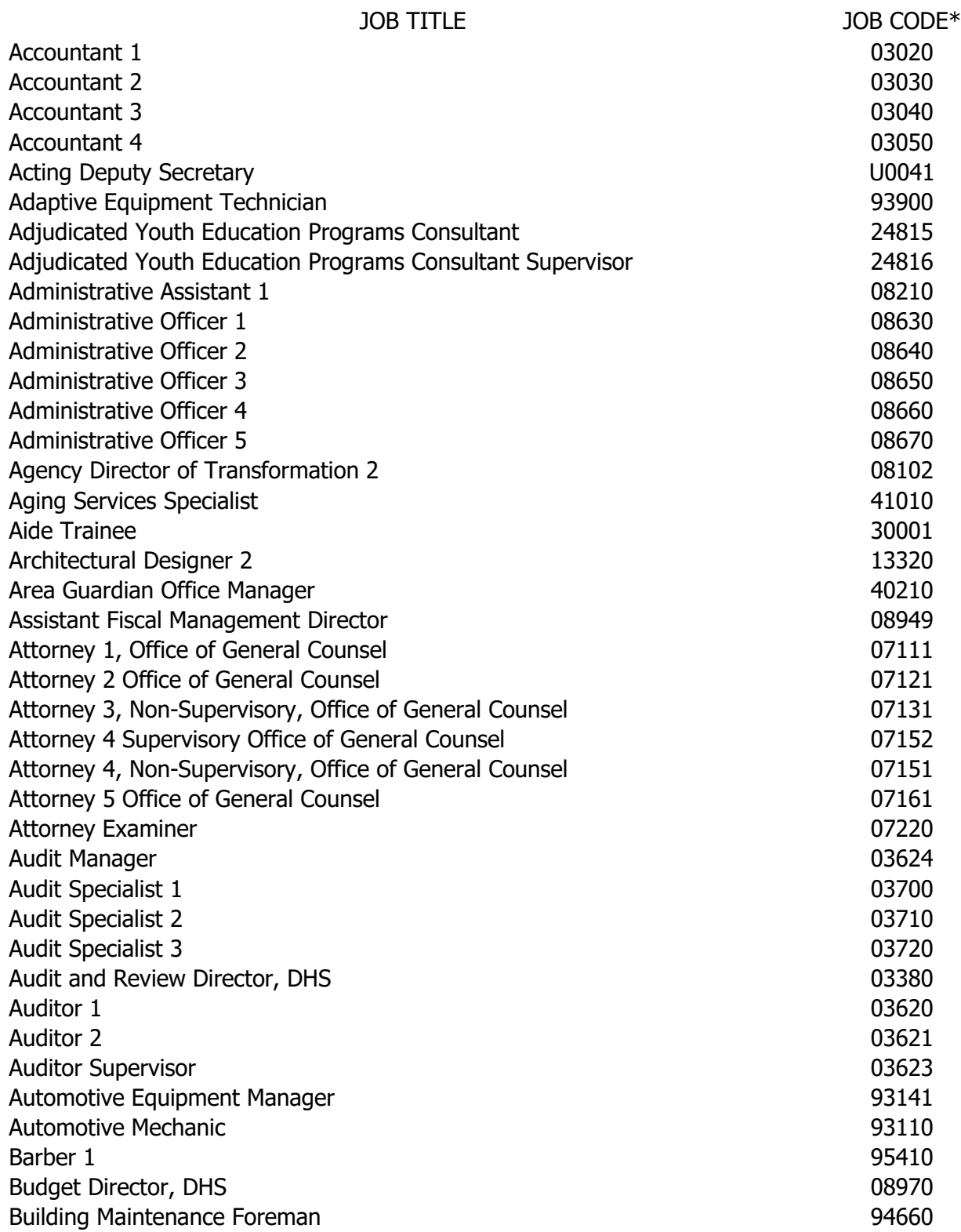

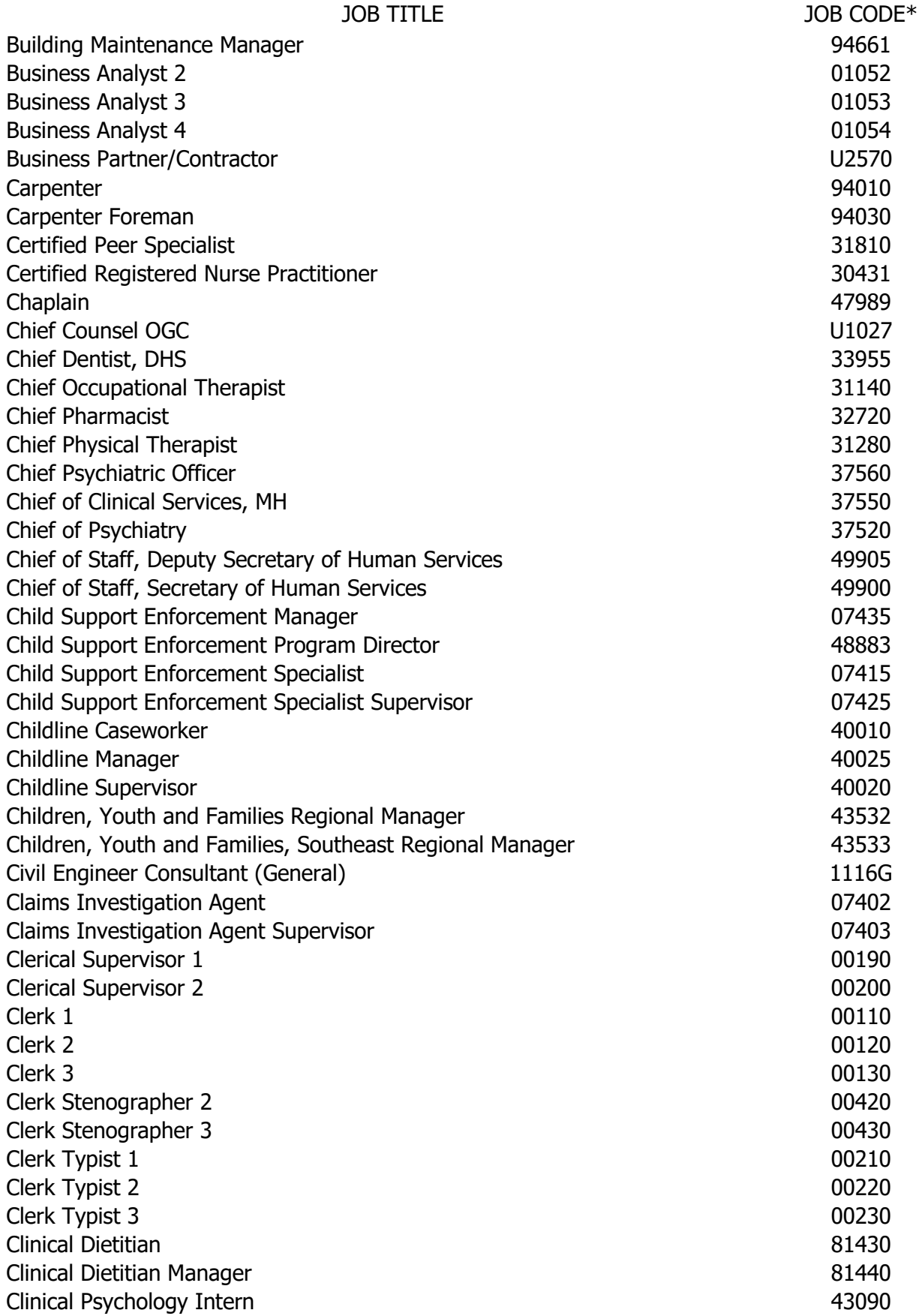

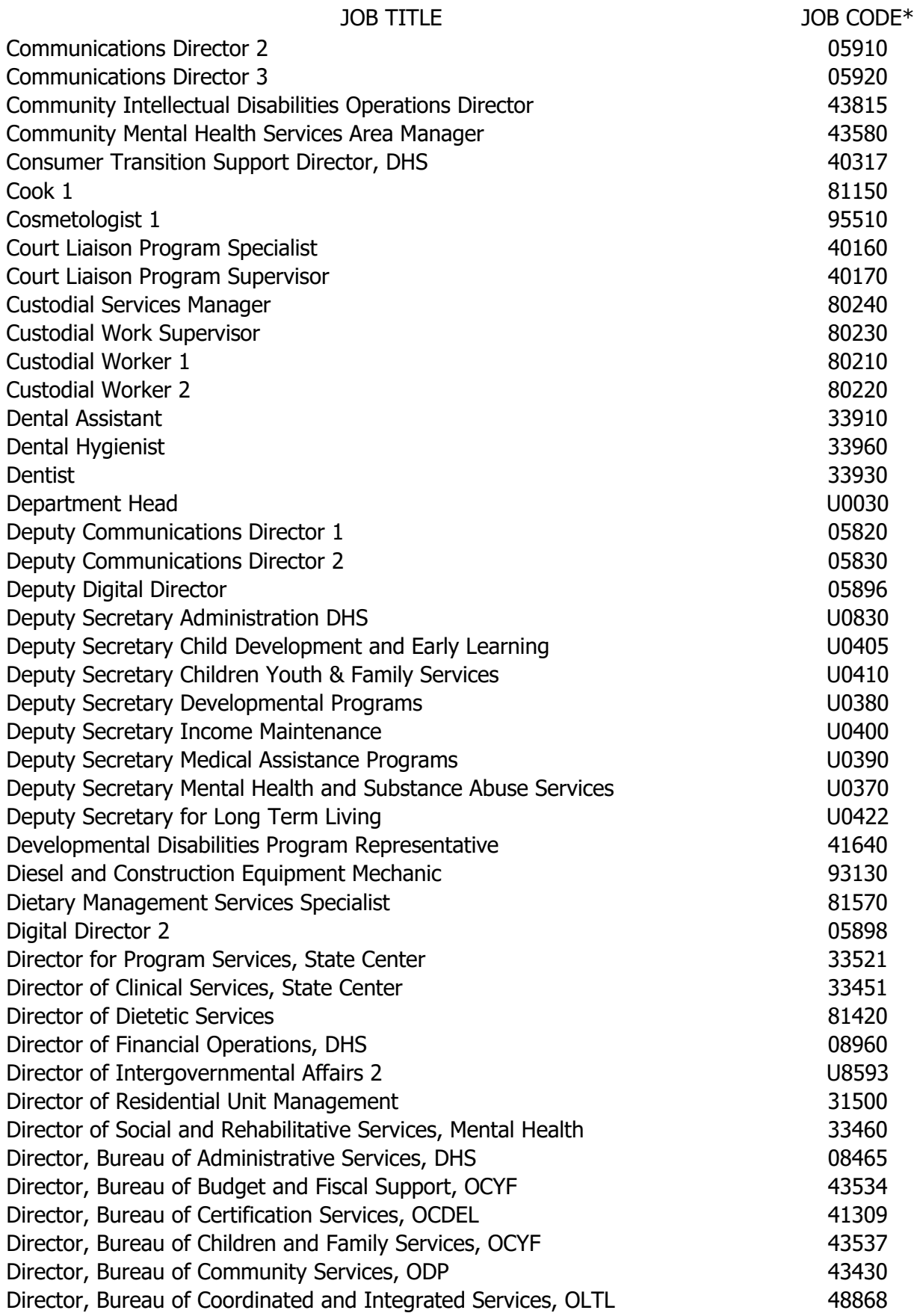

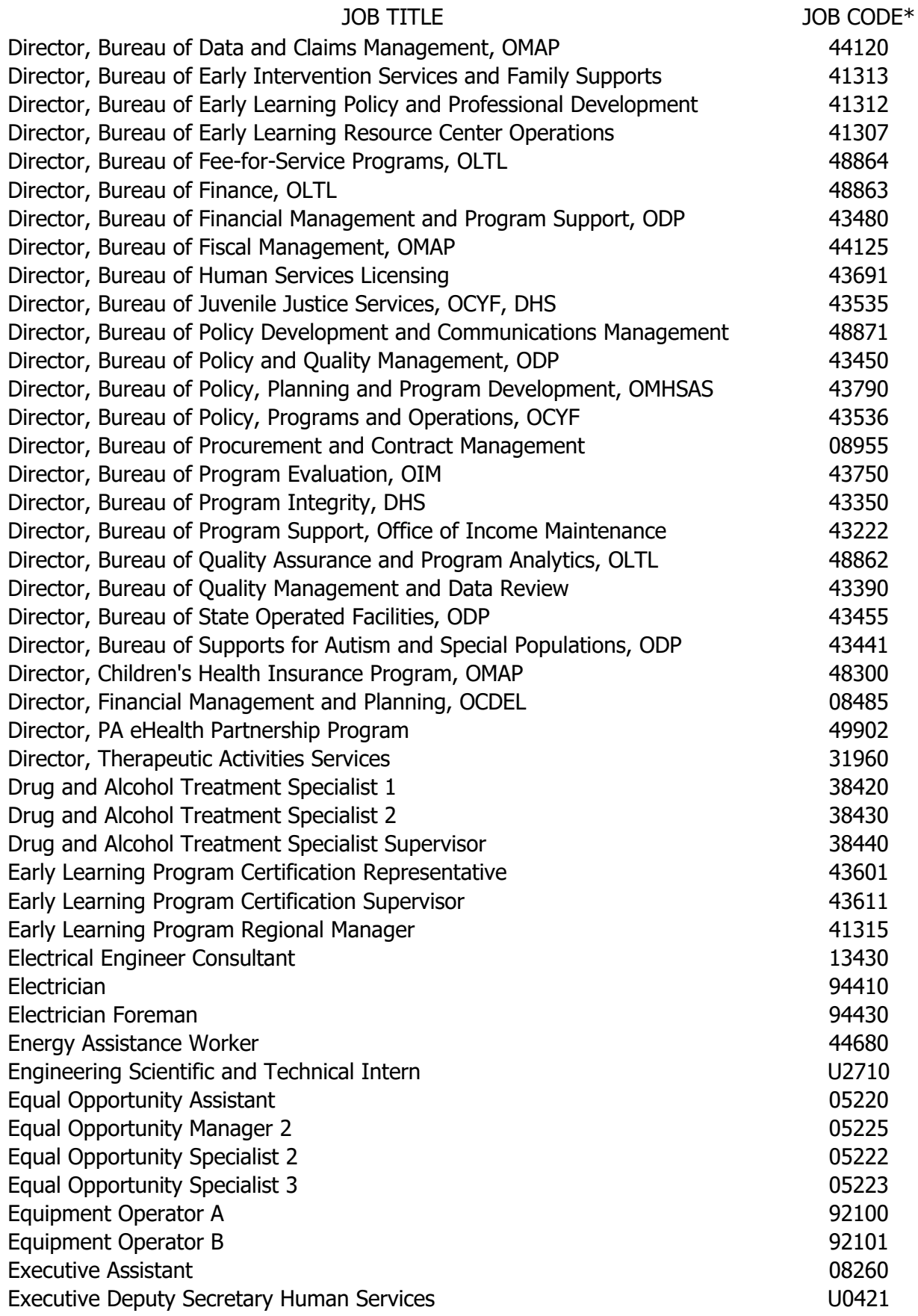

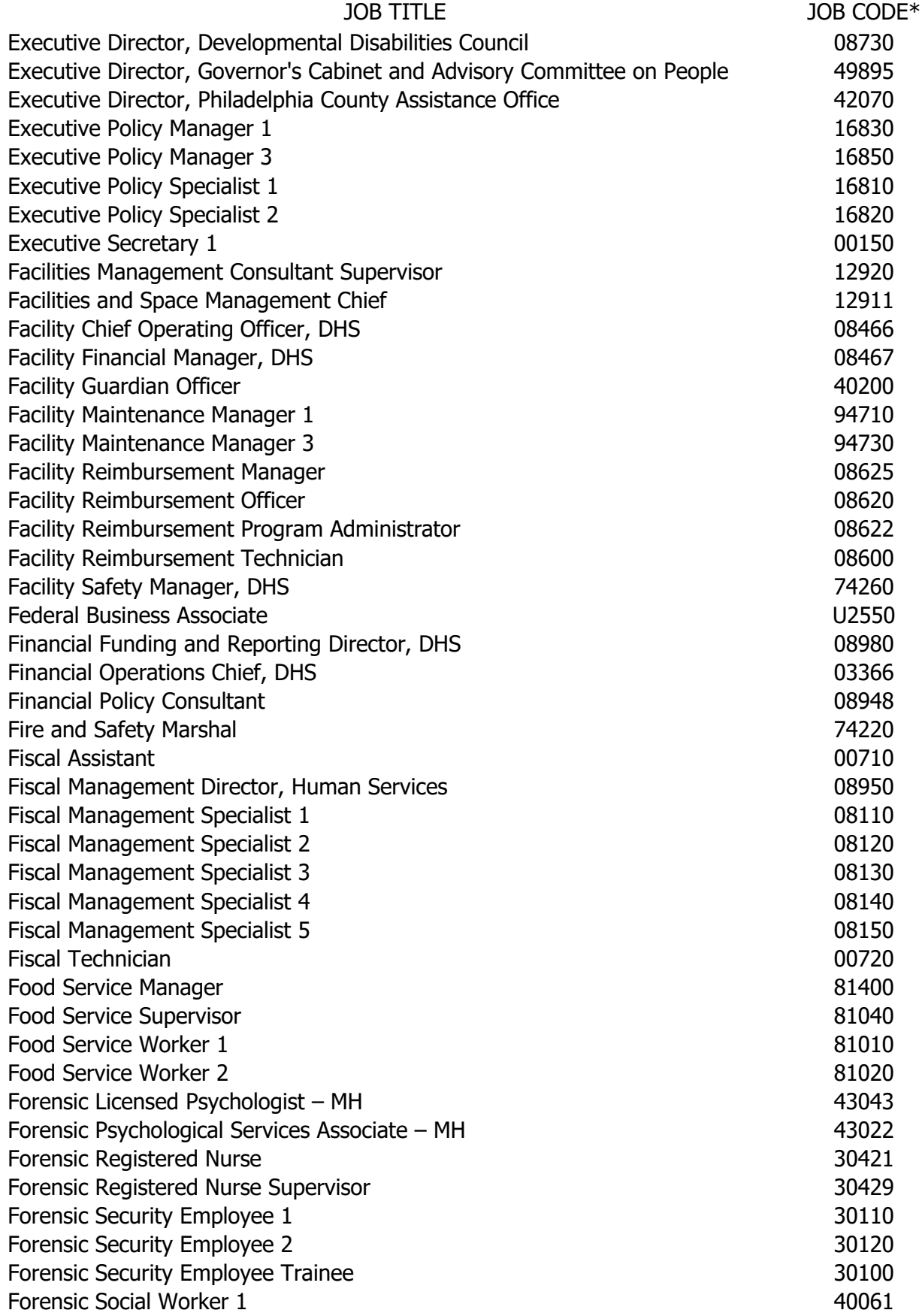

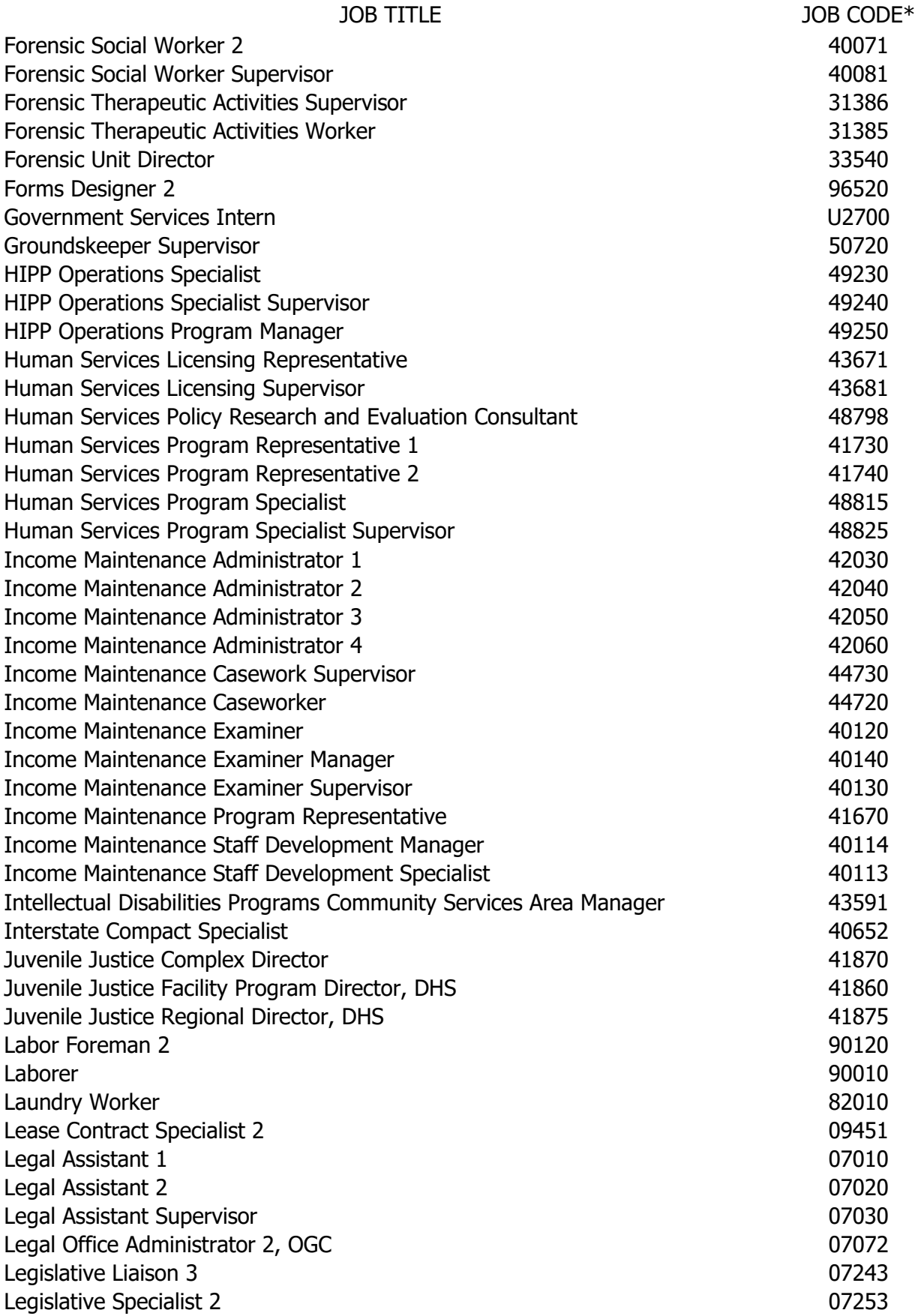

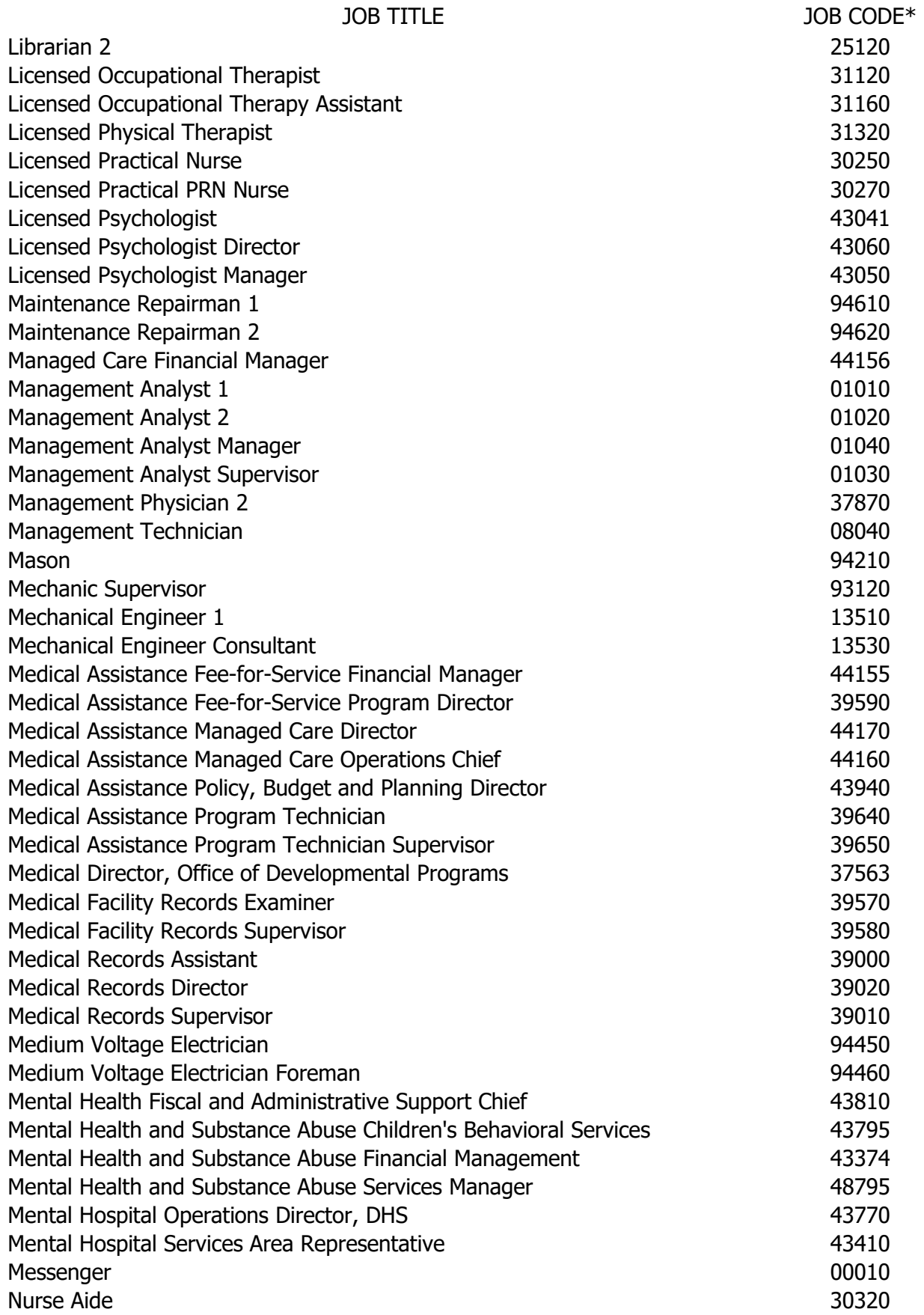

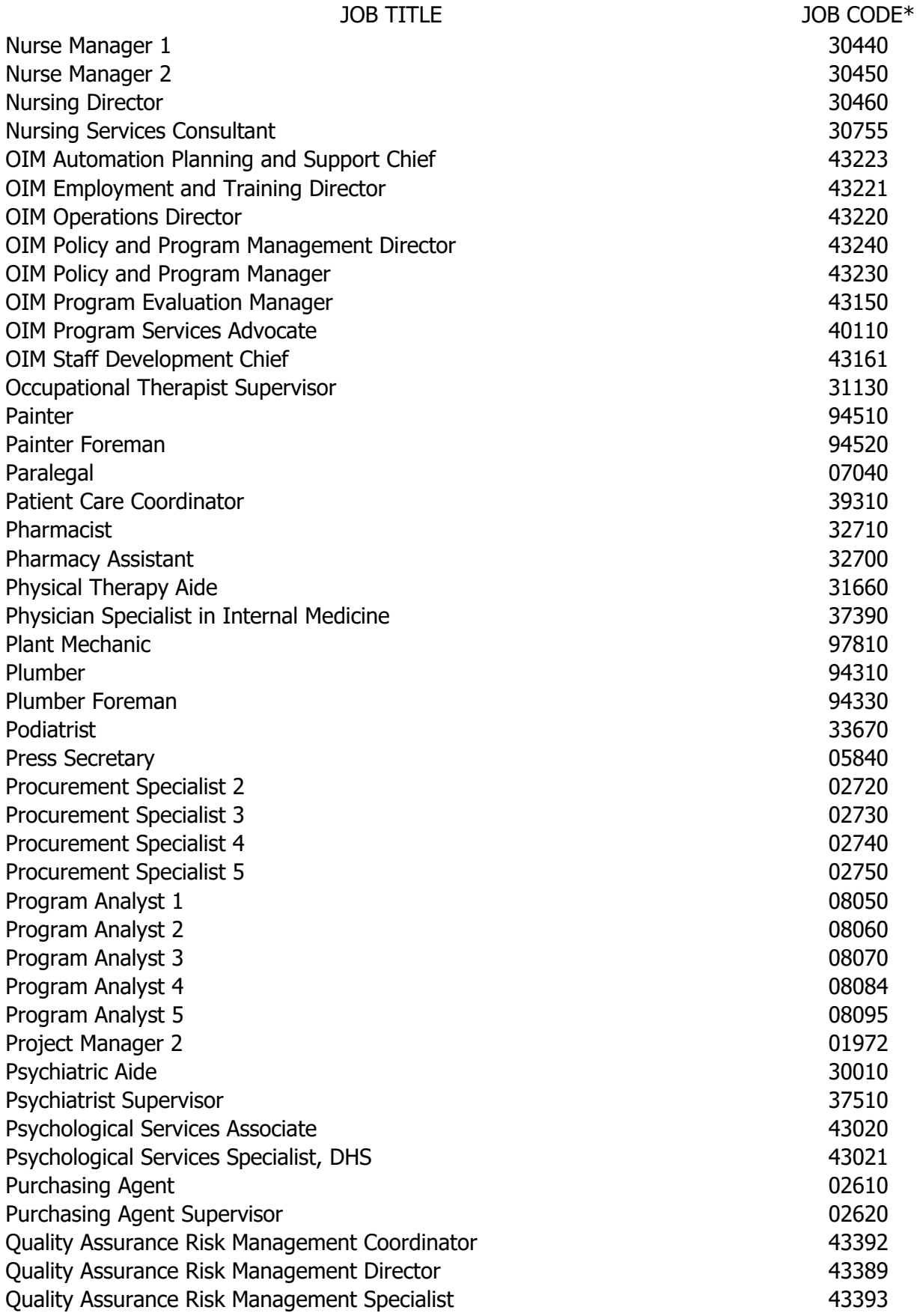

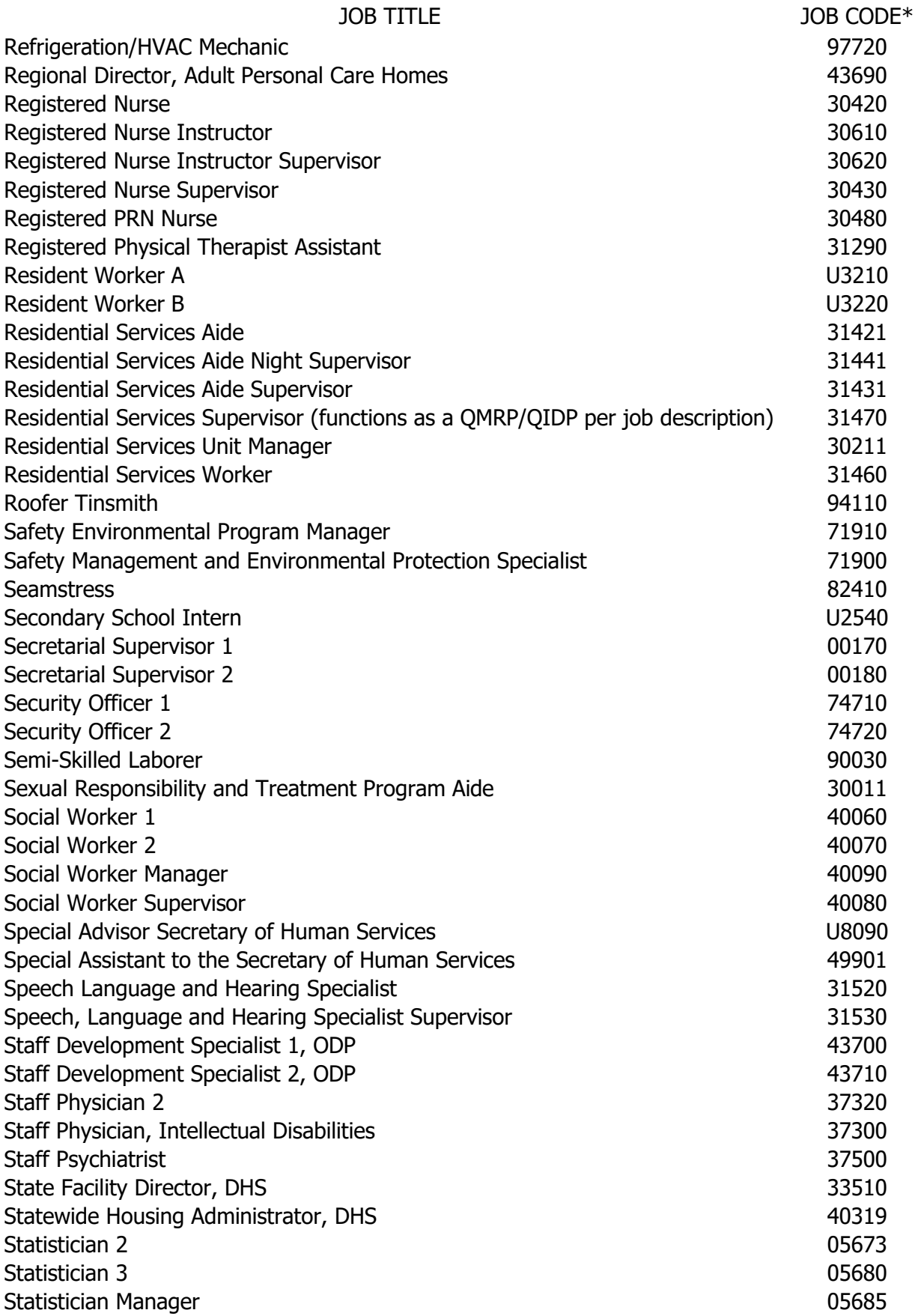

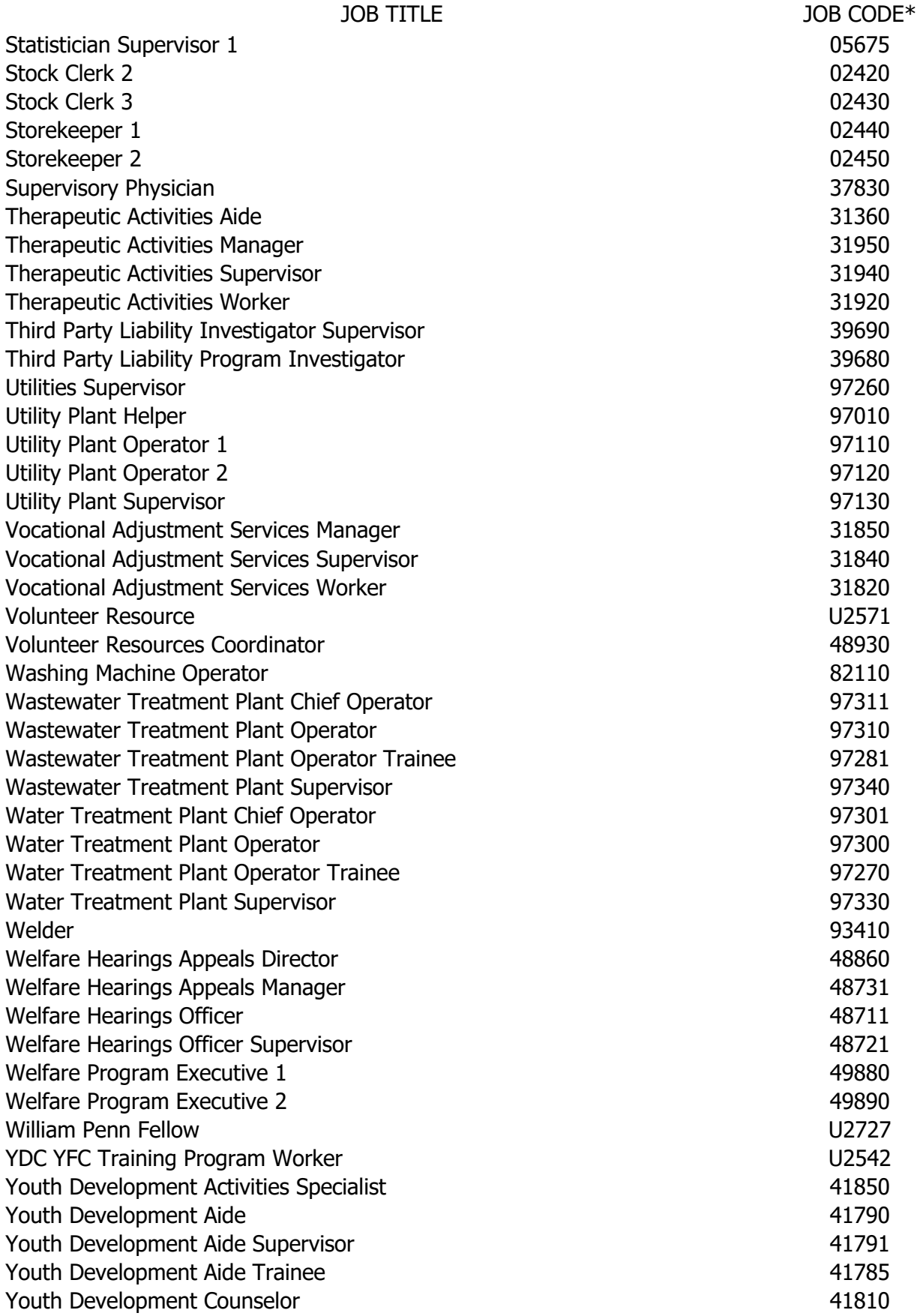

Youth Development Counselor Manager 41830 Youth Development Counselor Supervisor **41820** 

JOB TITLE JOB CODE\*

\* – Use the job code on website <http://classweb.state.pa.us/select.asp> in the 'Find by job code' field to run query and then click on the job code to view Commonwealth job descriptions to view duties and skill/training requirements.

# <span id="page-69-0"></span>**APPENDIX E – CHECKLIST TO COMPLETE PRIOR TO SUBMISSION**

See separate document. Filename: Checklist ID-46 FY 21-22 clickable form.pdf

The checklist contains verification of key edits required for acceptance, as well as a list of required items to be submitted with the cost report.

## <span id="page-70-0"></span>**APPENDIX F – METHODS TO DETERMINE ICF DAY PROGRAM COSTS FROM RELATED PARTY PROGRAMS**

Schedule HC(12)(A) Section II. Methods to determine ICF Day Program Costs from Related Party programs Instructions

When a facility has individuals attend a day program operated by a related party, the costs claimed cannot exceed operational costs. Please note the methodology used to determine ICF Day Program Costs from Related Party programs and attach documentation as a separate document to support the costs claimed on this schedule in Column 7 for related parties.

1. Cost to Charge Ratio – Presuming that the fee schedule fees are proportionate to the costs, a cost-to-charge ratio can be used. If the provider has costs broken down further by service levels, this calculation could be done on individual groups as data permits.

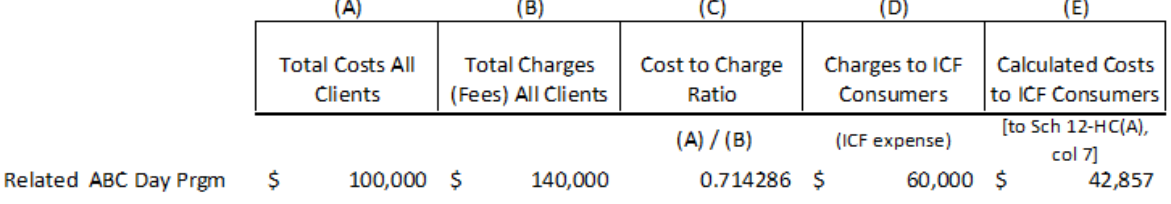

2. Income Statement Profitability – Apportioning costs based on charges<br>ABC Day Program

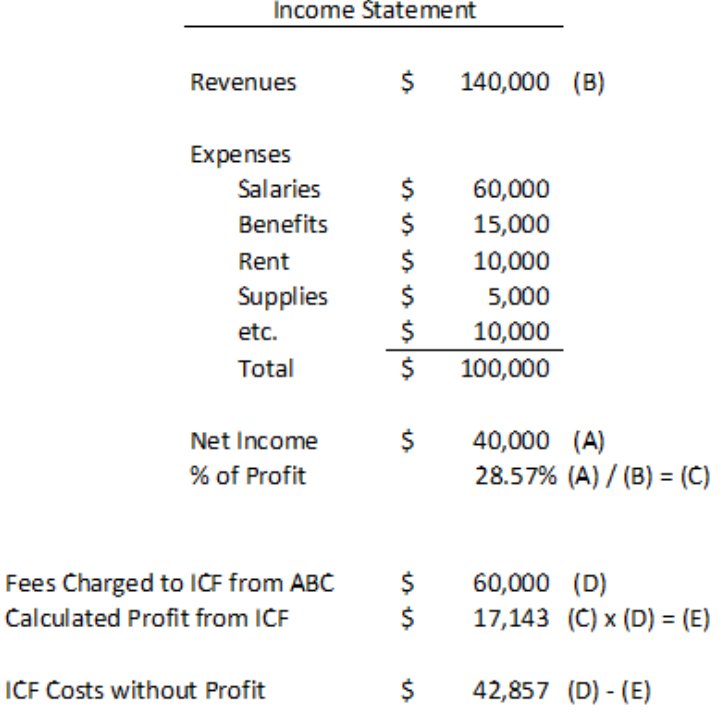

Fees

3. Fee Schedule level – Calculate the cost per unit per person (Average Hourly pay rate/ $#$ people served/4 quarter hour increment) x units  $=$  staffing cost allocation basis  $-$  used for all personnel type costs, then other distributed separately.

4. Allocate Costs Based on UNITS – If Units are used to allocate costs (as opposed to Charges like options 1 & 2), the units must be weighted for the different staffing ratios. The weighting of the units is necessary to properly distribute the costs:

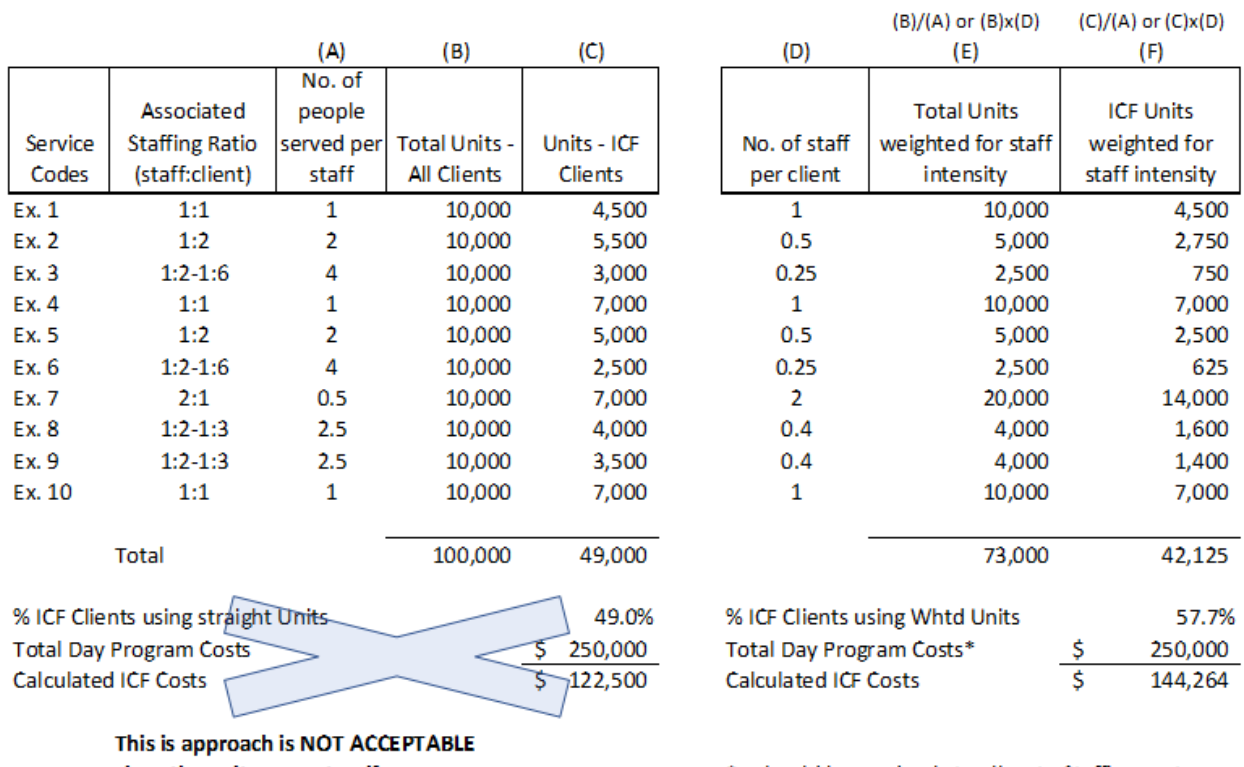

since the units are not uniform.

\* - should be used only to allocate Staffing costs. (Shown in total here for illustration of difference.)

Fixed costs should be allocated based on a appropriate statistics or unweighted units.

**January 28, 2020 Addendum** – ODP is aware of instances where ICF consumers stay at the Day Program facility and Waiver consumers are taken into the community; however, they are both grouped in the less than 25% billing category (fee schedule effective July 1 2017–June 30, 2019). The costs for these 2 groups of consumers are not the same and the cost determination should account for this.

5. Other – Please list the methodology utilized to calculate related party cost.
## **APPENDIX G – SIGNATURE – ELECTRONIC SUBMISSION**

As part of the redesign of the ID-46 cost report for FY 2021-2022, the Certification by Administrator section has been moved from the Cost Report itself and instead added to a transmittal letter which the provider should create by copying from Appendix A.

The transmittal letter must be signed by an Officer of the Facility or the Administrator.

Hard copy paper documents are no longer accepted as all submissions must be made via email.

Acceptable options are:

- Transmittal letter can be printed on to paper; Officer may sign by hand; Signed letter should then be scanned to a PDF for transmission to ODP.
- If the provider or cost report preparer or administrator is adept at using the technology, a digital or electronic signature which authenticates the identity of the signer may be added to a PDF version of the Transmittal letter.

An example of a digital signature looks like this:

ignature Digitally signed by John Smith DN: cn=John Smith, o, ou, email=john.smith@something.com,  $c = AU$ Date: 2013.01.03 00:36:39 +11'00'

This type of technology is available from online digital signature software or services such as Adobe Sign, Docusign, HelloSign, AssureSign, GlobalSign, etc.

Note that the Transmittal Letter signature designates the Administrator's certification of the Form ID-46 Cost Report AND the included Request for Waiver of the Minimum Occupancy Requirement letter (if applicable).